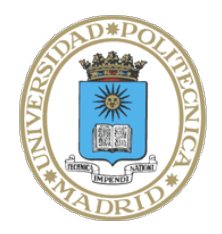

Universidad Politécnica de Madrid

## **Escuela Técnica Superior de Ingenieros Informáticos**

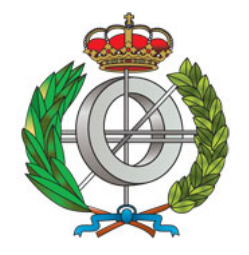

Grado en Ingeniería Informática

Trabajo Fin de Grado

# **SISTEMA de GESTIÓN de PRÁCTICAS UNIVERSITARIAS**

Autor: Pablo Chamorro Tébar Tutor: Guillermo Román Diez

MADRID, ENERO 2020

Este Trabajo Fin de Grado se ha depositado en la ETSI Informáticos de la Universidad Politécnica de Madrid para su defensa.

*Trabajo Fin de Grado Grado en Ingeniería Informática Título:* SISTEMA de GESTIÓN de PRÁCTICAS UNIVERSITARIAS Enero 2020

*Autor:* Pablo Chamorro Tébar

*Tutor:* Guillermo Román Díez Lenguajes y Sistemas informáticos e ingeniería de software ETSI Informáticos Universidad Politécnica de Madrid

## **Resumen**

En las carreras universitarias existe un problema recurrente que es la gestión de las prácticas grupales en las diversas asignaturas, desde la búsqueda de compañeros y parejas para las prácticas hasta los despistes en las fechas de entrega de las diferentes prácticas de cada una de las asignaturas. Por ejemplo, es frecuente que los alumnos encuentren dificultades para encontrar un compañero y suele ser habitual que esto termine en manos del profesor vía email y terminar formándose grupos con ciertas dificultades a la hora de desarrollar las prácticas. Otra problemática habitual es el despiste con las fechas de entrega, las notas mínimas o la obligatoriedad de entregar cada ejercicio/práctica. El objetivo del proyecto sería desarrollar una aplicación que permita centralizar desde las búsquedas de grupos de cada asignatura, el registro de los grupos o la inclusión de un calendario con notificaciones y la información útil de cada práctica para evitar despistes y/o malentendidos.

La aplicación móvil permitiría al profesor dar de alta asignaturas, cargar los listados de los alumnos que cursan las mismas, las prácticas y sus fechas de entrega, enunciados, notas mínimas, etc. Los alumnos podrían usar la aplicación para registrar los grupos de prácticas, consultar las fechas de entrega, recibir notificaciones enviadas por el profesor y ver el calendario de entrega de todas las asignaturas que estén en el sistema y otra información relevante para las prácticas. Asimismo, la aplicación permitiría ponerse en contacto entre ellos para la formación de los grupos de prácticas y valorar si son compatibles.

# **Abstract**

In university careers there is a recurring problem that is the management of group practices in various subjects, from the seeking for partners for internships until the lapse of concentration on delivery dates of the different practices of each subject. For example, students often find it difficult to find a partner and it is usual that end up in the teacher's hands via email and finally form groups with some difficulties when they are developing the practices. Another common problem is the mislead with the delivery dates, the minimum grades or the obligation to deliver each exercise/practice. The objective of the project would be to develop an application that allows to centralize the groups searches of each subject, the groups registration or a calendar inclusion with notifications and the useful information of each practice to avoid misleading and/or misunderstanding.

The mobile application would allow the teacher to register subjects, upload the list of the students who study that subjects, the practices and their delivery dates, statements, minimum grades, etc. Students could use the application to register the practice groups, check the delivery dates, receive notifications sent by the teacher and see the delivery schedule of all the subjects that are in the system and other relevant information to the practices. Likewise, the application would allow them to contact each other for the practice group formation and assess if they are compatible.

# **Tabla de contenidos**

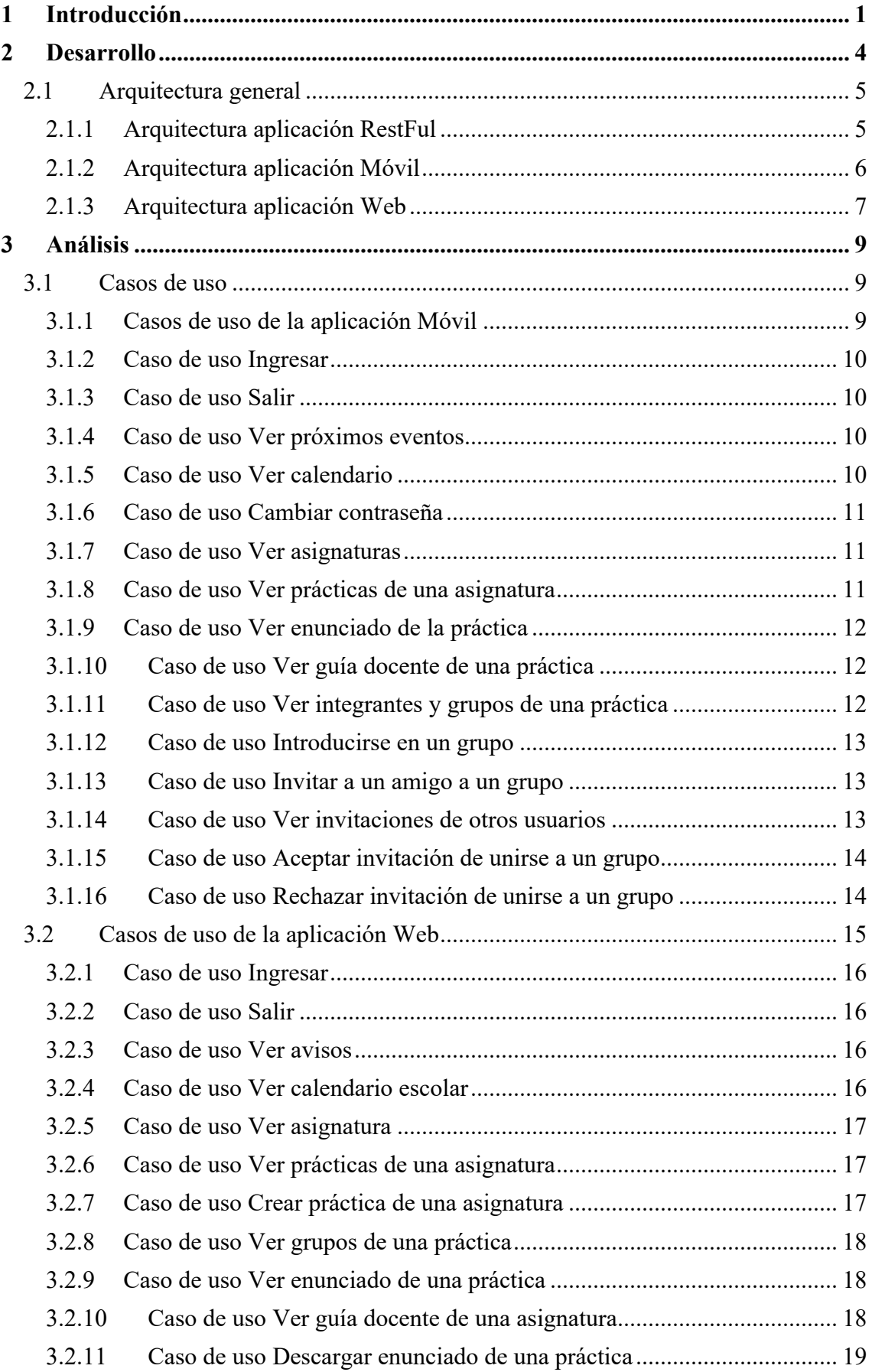

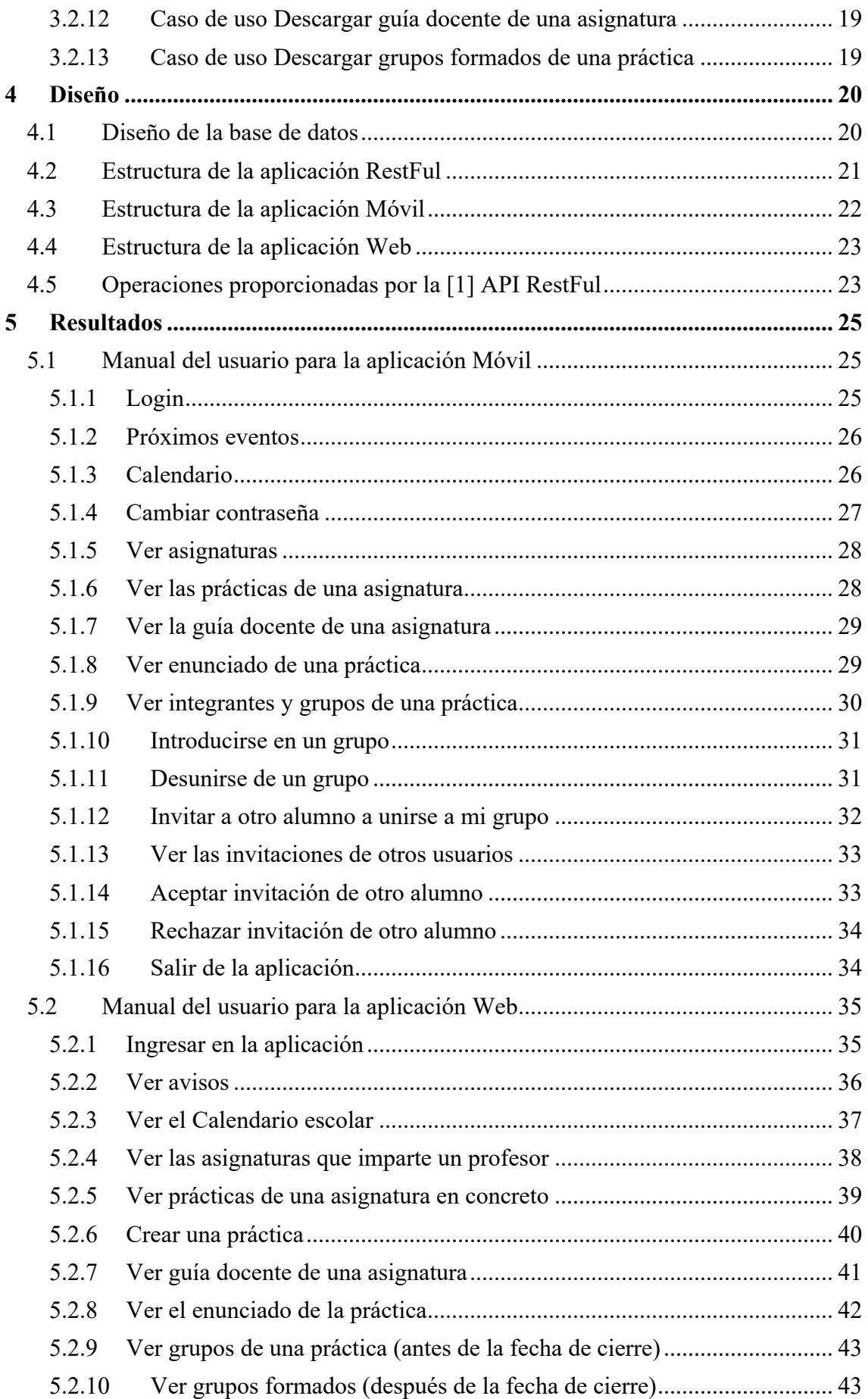

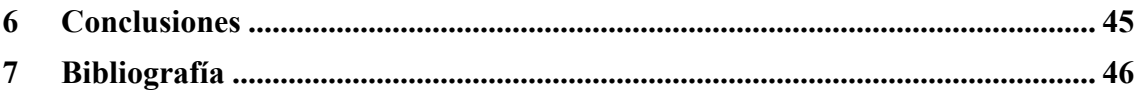

# **1 Introducción**

Hoy en día en las universidades cada vez se fomenta más el trabajo en equipo y, por lo tanto, se realizan más prácticas en grupo. Estas tareas que suponen un gran porcentaje de la asignatura a superar se convierten en un elemento fundamental para desarrollar las capacidades del alumno que demanda la asignatura, además de reforzar las aptitudes de comunicación, organización, liderazgo y trabajo en equipo.

Durante mis años de universidad, he realizado un gran número de prácticas en grupo de diversas asignaturas, en muchas de las cuales siempre tenía alguna dificultad relacionada con la **gestión de prácticas**. Estas dificultades se extendían desde la búsqueda de compañeros y parejas, hasta los despistes u olvidos en las fechas de entrega de las diferentes prácticas de cada una de las asignaturas.

Además de estos inconvenientes, habitualmente comunes en la mayoría de los alumnos, podemos encontrar algunos otros más específicos. Por ejemplo, es frecuente que los estudiantes encuentren dificultades para encontrar un compañero a la hora de crear un grupo de trabajo, siendo usual que este percance termine en manos del profesor, al que se acude vía email para solventarlo. Por consiguiente, esto da lugar a la formación de grupos de trabajo mal organizados en el momento de desarrollar sus tareas, provocando trastoques al profesor y dejando a su criterio si tendrá alguna penalización sobre el alumno incorporado "a la fuerza", o si la responsabilidad reside en el grupo al completo.

Con todo lo descrito en el apartado anterior, podemos concretar el objetivo principal de este Trabajo de Fin de Grado en intentar resolver estos problemas que los estudiantes se encuentran a lo largo de su vida universitario, o al menos, intentar reducirlos en su mayoría.

El propósito principal consiste en que el alumno encuentre, de forma fácil, un grupo formado por las personas que él quiera invitar, y que, a su vez, se unan o puedan unirse a un grupo en el que falta alguna persona por introducirse. Además, recordarle las fechas de las tareas pendientes, con el fin de que no se retrase a la hora de la entrega cuando ya haya finalizado el plazo, así como ayudarle más a su organización con la visualización de las tareas futuras dentro de un calendario, serían otras de las propuestas pendientes por resolver.

Por otro lado, este proyecto también trataría de facilitar no solo las actividades de los estudiantes, sino también la labor del profesor, con el objetivo de que no tenga que estar pendiente de aquellos alumnos que no se hayan unido o formado algún grupo, así como la creación de prácticas dentro de sus asignaturas de forma más fácil y accesible.

Tras un desglose de las funcionalidades y ventajas de las que dispondría esta aplicación (y que detallaremos más exhaustivamente en apartados siguientes), la propuesta principal de dicho proyecto se puede resumir en la creación de una aplicación móvil de la que gozan otras universidades de forma propia, a diferencia de la nuestra. Este tipo de aplicaciones facilitan la interactividad de los alumnos a la hora de crear grupos de trabajo, favorece la organización y desarrollo de las tareas pendientes y mejora la capacidad de evaluación de los profesores. Todo ello elementos imprescindibles para adquirir y sobre todo retener, los conocimientos necesarios de cada asignatura, que serán imprescindibles en nuestro futuro laboral.

Finalmente, al tratarse de una facultad informática, considero absolutamente imprescindible la necesidad de obtener dicha aplicación. Primero de todo por ponernos al mismo nivel que otras facultades que ya gozan de una aplicación que facilita a alumnos y profesores el desarrollo de sus tareas y prácticas que forman cada grado. En segundo lugar, dado los conocimientos que fomenta nuestra universidad, relacionados con la informática y tecnología, debe dar ejemplo con la adquisición de una aplicación de estas características, demostrando que la institución se encuentra a la vanguardia tecnológica requerida en la actualidad.

Tras presentar una serie de objetivos marcados para lograr, así como la serie de inconvenientes o fallos que debemos subsanar con vistas dar sentido a la creación de dicho proyecto, se ha desarrollado para los alumnos una aplicación móvil con las características necesarias para solventar estos percances. La decisión de desarrollar una aplicación móvil, en deferencia de cualquier otro tipo de plataforma, reside en la usabilidad de los alumnos con este tipo de tecnología, ya que se trata de una plataforma de acceso con la que ya se encuentran familiarizados al usarla en su día a día en diferentes formas de usos. Encontramos así aplicaciones de redes sociales, informativas, edición, interactividad… conocemos muchas y cada vez más diferentes, solucionando necesidades que el usuario ni si quiera sabía que tenía.

A diferencia de los estudiantes, el porcentaje de éxito de usabilidad respecto a los profesores no es tan preciso, ya que algunos pueden estar habituados al uso de aplicaciones móviles, pero no en un nicho tan amplio como la población estudiantil. Por lo tanto, con el fin de satisfacer todas las necesidades, se ha desarrollado una aplicación web para que el profesorado pueda visitar la misma a través de su ordenador, herramienta de trabajo más habitual, o incluso desde el móvil accediendo a internet. Una función adaptable a cada usuario con el fin de que el proyecto llegue al mayor número de consumidores a través del dispositivo con el que se sientan más cómodos.

Podríamos dividir las funcionalidades del proyecto presentado en dos vertientes. Estas dos vertientes hacen referencia al tipo de usuario que consuma la aplicación: alumno o profesor. Aunque puedan parecen dos modelos extremadamente diferentes, comparten varias similitudes cuyas discrepancias residen principalmente en las tareas que realizan cada uno, subrayando de esta forma, las labores de profesores y alumnos habituales que se dan a lo largo de un grado universitario. Encontramos así las siguientes funcionalidades de la aplicación.

En la aplicación adaptada a los alumnos, se dispondrán las siguientes funcionalidades:

- Conocer las prácticas de las que dispone cada asignatura del grado que curse, y que deberá desarrollar a lo largo del curso.
- Consultar el enunciado de cada práctica, así como la guía docente de la asignatura.
- Consultar el calendario escolar para así ver las tareas pendientes de todo el curso, de forma que no se pierdan u olviden nada.
- Formar o unirse a los grupos de prácticas surgidos para realizar una tarea, solamente en aquellos que no estén en aforo completo.
- Conocer los integrantes de cada grupo de prácticas, para así facilitar la elección del alumno de unirse a un grupo u otro.

• Invitar a otros alumnos a participar en el grupo de prácticas, hasta completar el número de estudiantes requeridos en la misma.

Finalmente, la aplicación móvil mandará notificaciones a modo de recordatorio un día antes de cada tarea a presentar, solventando así el problema de despiste u olvido de ellas.

En la vertiente referente al profesorado, la aplicación dispondrá de las siguientes funcionalidades:

- Ver cuáles son las asignaturas a impartir.
- Creación de una nueva práctica de su asignatura, que se podrá completar con enunciado y la información necesaria para su desarrollo y aprobación.
- Conocer el número de prácticas creadas a lo largo del curso, con el fin de facilitar la recopilación de notas necesarias para las evaluaciones finales.
- Estar informados sobre la composición de los grupos de alumnos de cada práctica. Esta función es muy interesante ya que te permite saber también aquellos grupos que han incorporado estudiantes de forma automática, una vez el plazo de creación de grupos ha finalizado.
- Disponer de toda la información de avisos pendientes que tiene, transmitido previamente mediante notificaciones.

# **2 Desarrollo**

En este apartado procederemos a describir la secuencia de pasos y actividades que han sido seguidas para generar las diversas aplicaciones creadas que formarán nuestro proyecto.

Gracias a este análisis del proceso de desarrollo realizado, documentaremos la ejecución, paso por paso, hasta llegar a la creación de la aplicación final. De esta forma, tanto los usuarios como los interesados en leer este proyecto podrán comprender la estructura y generación de tareas llevadas a cabo, además de suponer una forma más accesible y didáctica de conocer el producto final

A continuación, procederemos a explicar detalladamente las diferentes aplicaciones originadas de menor a mayor profundidad: Comenzaremos por la arquitectura, seguido del análisis y diseño, para finalizar con el uso de cada una de las aplicaciones.

El primer concepto a tener en cuenta es que se han desarrollado tres aplicaciones. La primera trata de una aplicación desarrollada es una [1] API RestFul. [1] Un servicio Rest no es más que un conjunto de restricciones con las que podemos crear un estilo de arquitectura software, la cual podremos usar para crear aplicaciones web respetando HTTP.

Las restricciones que definen un sistema RestFul son:

- Cliente-servidor: esta restricción mantiene al cliente y al servidor débilmente acoplados. Esto quiere decir que el cliente no necesita conocer los detalles de implementación del servidor, haciendo que se "despreocupe" de cómo son usados los datos que envía al cliente.
- Sin estado: implica que las peticiones recibidas por el servidor son independientes unas de las otras.
- Cacheable: debe admitir un sistema de almacenamiento en caché.
- Interfaz uniforme: cada recurso del servicio Rest debe tener una única dirección, también llamada "URI".
- Sistema de capas: el servicio puede tener un conjunto de capas, dicha restricción mejora la escalabilidad, seguridad y el rendimiento.

Las peticiones de intercambio se pueden realizar en [8] XML o [9] JSON, pero en nuestro caso el formato escogido será [9] JSON. De esta forma nuestro servicio Rest se comunicará con las aplicaciones que se comentan a continuación y con la base de datos.

La base de datos es un conjunto de información perteneciente a un mismo contexto, ordenada de modo sistemático para su posterior recuperación, análisis y/o transmisión. Existen dos grandes tipos, relacionales y no relacionales. En nuestro caso, la opción que mejor se adapta a nuestras preferencias es relacionales, ya que unos datos influyen sobre otros, o lo que es lo mismo, están relacionados.

La tecnología usada en nuestro caso para crear la base de datos es [5] Mysql. Se trata de un sistema de base de datos relacional, considerada la más popular de las bases de código abierto.

La segunda es una aplicación Móvil para que los alumnos puedan utilizarla con el dispositivo mas utilizado por ellos. Consideramos que este dispositivo es el móvil, ya que como hemos explicado anteriormente, su fácil usabilidad y manejo para los estudiantes lo convierte en el dispositivo ideal en el que desarrollar nuestro proyecto.

Finalmente, la última integrante correspondería a una aplicación Web para los profesores. Esta aplicación "mudaría" de dispositivo respecto al usado por los estudiantes ya que, al tratarse de un dispositivo utilizado como herramienta de trabajo, se da uso principalmente al ordenador. Sin embargo, también se puede acceder mediante el navegador del teléfono móvil si se prefiere, ya que goza de una mayor movilidad para algún momento puntual en el que no tengamos el ordenador disponible.

- Cacheable: debe admitir un sistema de almacenamiento en caché.
- Interfaz uniforme: cada recurso del servicio Rest debe tener una única dirección, también llamada "URI".
- Sistema de capas: el servicio puede tener un conjunto de capas, dicha restricción mejora la escalabilidad, seguridad y el rendimiento.

## **2.1 Arquitectura general**

A continuación, se mostrará la arquitectura general del sistema desarrollado al completo.

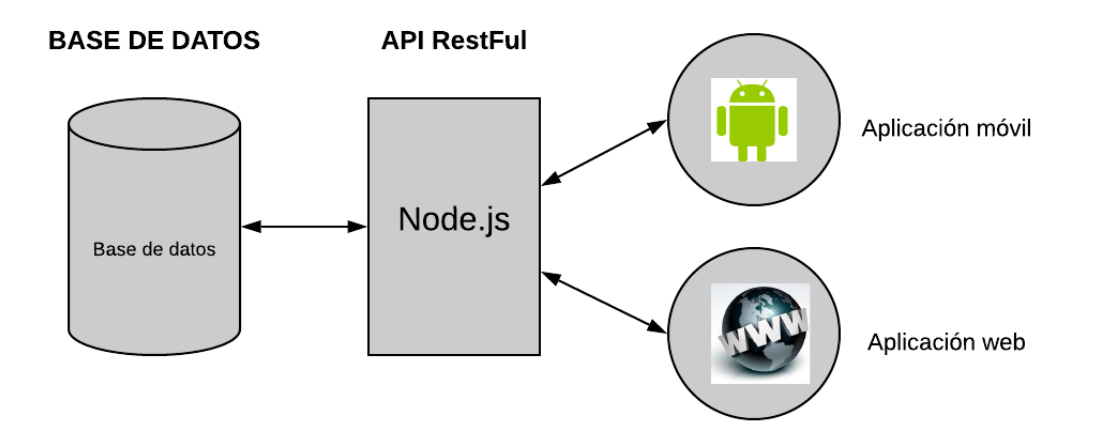

Como podemos ver en la imagen, la [1] API RestFul es el único software que interacciona con la base de datos, sirviendo los datos a los clientes. Estos serán los usuarios de las aplicaciones, es decir, los alumnos y los profesores.

Para que sea lo más escalable posible se ha decidido separar al máximo estas aplicaciones y que estén débilmente acopladas.

#### **2.1.1 Arquitectura aplicación RestFul**

Esta aplicación se compone de tres elementos principales: un cliente, un servidor y la base de datos.

La aplicación [1] RestFul no es más que el intermediario para mandar información de la base de datos al cliente o en caso contrario, insertar desde el cliente a la base.

El cliente, que es el que consume la información, puede ser tanto la aplicación Móvil como la Web.

El servidor se ha desarrollado en [2] Node.js.

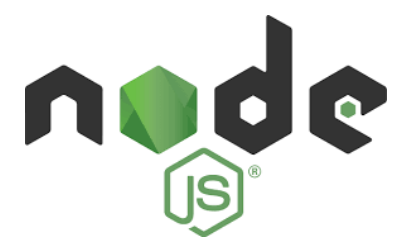

[2] Node.js es un entorno de ejecución de [13] JavaScript orientado a eventos asíncronos. Está diseñado para construir aplicaciones en red escalables, siendo en nuestro caso era la mejor opción, ya que queremos que sea lo mas escalable posible. Además, como queremos tratar las peticiones de los clientes, la mejor elección es hacerlo de forma asíncrona para que cuando haya varios, no tengan que esperar a que se traten las peticiones anteriores.

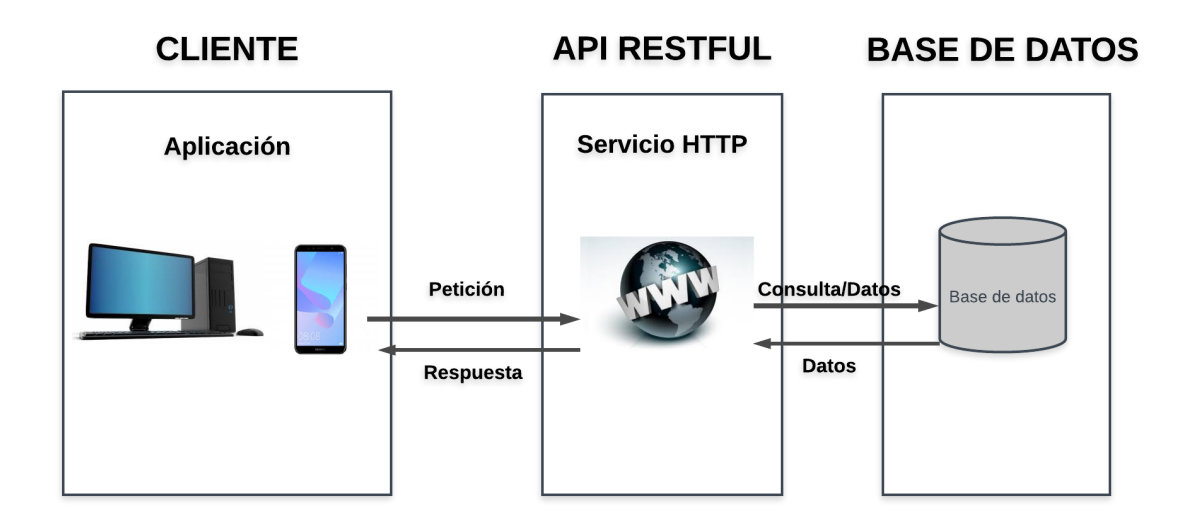

Como se puede ver en el diagrama expuesto a continuación, el cliente es el que consume la información, pudiendo ser esta tanto de la aplicación Móvil como de la Web.

El Servidor, como hemos comentado anteriormente desplegado en [2] Node.js, se encargará de tramitar las peticiones, consultar la base de datos y mandar la respuesta al cliente.

#### **2.1.2 Arquitectura aplicación Móvil**

Se decidió desarrollar la Aplicación Móvil en Android, ya que es el sistema operativo más usado en la actualidad, por lo que se podría llegar a un amplio número de usuarios.

La arquitectura de este software se compone de un cliente, una aplicación y una [1] API RestFul.

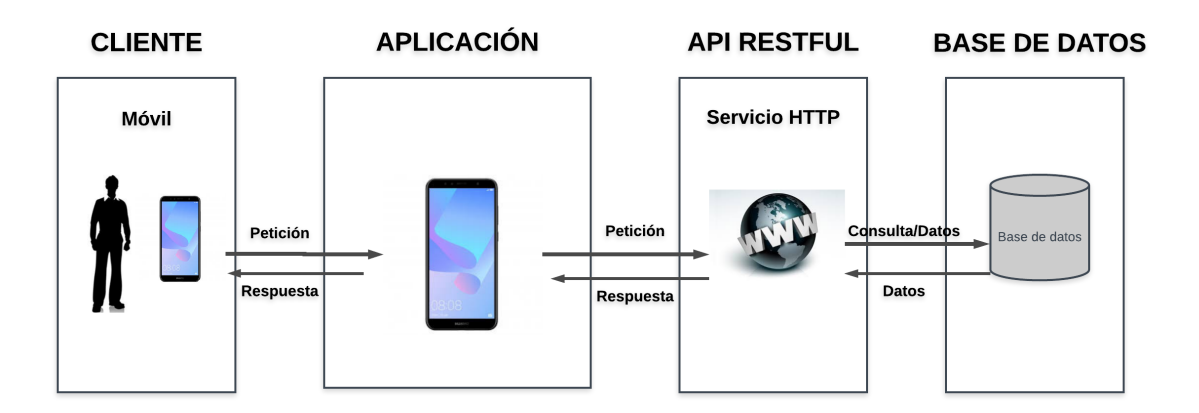

Como se puede ver en el diagrama superior, el cliente usa la aplicación, y esta consume información de la base de datos, la transmite, y finalmente muestra al cliente la información requerida.

De la API hemos hablado en el punto anterior. Esta aplicación hace llegar los datos requeridos a la aplicación Móvil, o recibe datos de esta para insertarlos en la base.

#### **2.1.3 Arquitectura aplicación Web**

Este software se encuentra dirigido a los profesores. Ha sido realizado en Django para que les sea más cómodo realizar su trabajo y no pierdan su tiempo en cosas banales, pudiendo aprovecharlo en tareas más importantes.

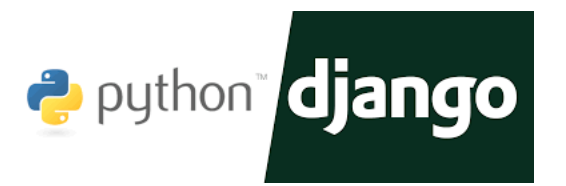

[3] Django es un framework web de [10] Python por el cual puedes crear una aplicación web segura, escalable, de manera rápida.

Para el front-end, es decir, la parte visual de la aplicación, se han usado los siguientes elementos:

- $\bullet$  [11] Html
- [12] CSS
- [13] JavaScript
- [14] jQuery
- [15] Bootstrap

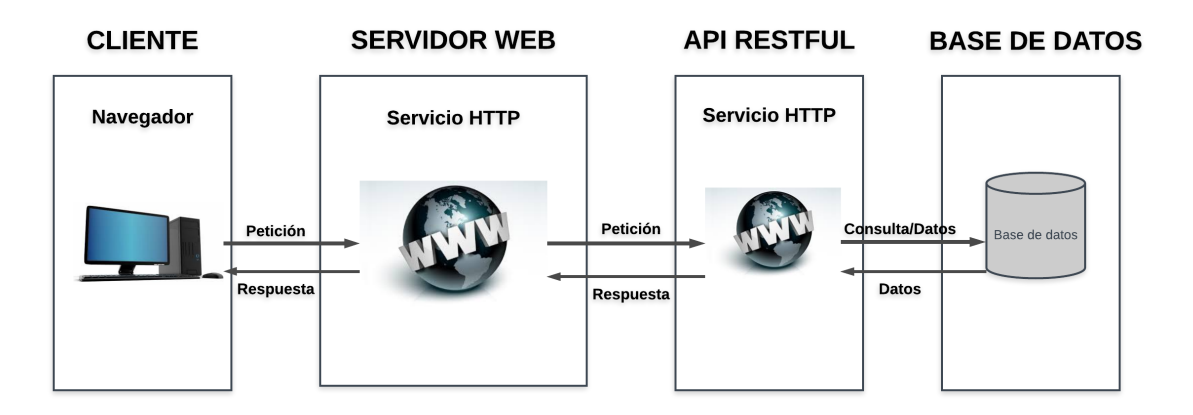

Si visualizamos el diagrama superior podemos observar que consta de un cliente, un servidor y una [1] API RestFul.

El cliente no es más que el usuario, en nuestro caso el profesor, que accede desde un navegador a nuestra página web donde consumirá la información para ver qué prácticas ha creado, los avisos que tiene o mirar cómo han creado los grupos al final y quiénes se han introducido automáticamente.

El servidor es quien le mostrará esa información al usuario en forma de página web o mandará información a la [1] API RestFul, haciendo de nexo entre el cliente y esta.

# **3 Análisis**

## **3.1 Casos de uso**

Los casos de uso son una descripción de las actividades que desea realizar el agente para llevar a cabo algún proceso, se establecen una serie de condiciones necesarias para que se lleve a cabo una determinada acción, y si las cumple la desarrollará.

Aplicado a nuestro trabajo tendremos dos casos de uso, uno para la aplicación Móvil y otra para Web.

### **3.1.1 Casos de uso de la aplicación Móvil**

En la siguiente figura se mostrará el caso de uso para el sistema Móvil.

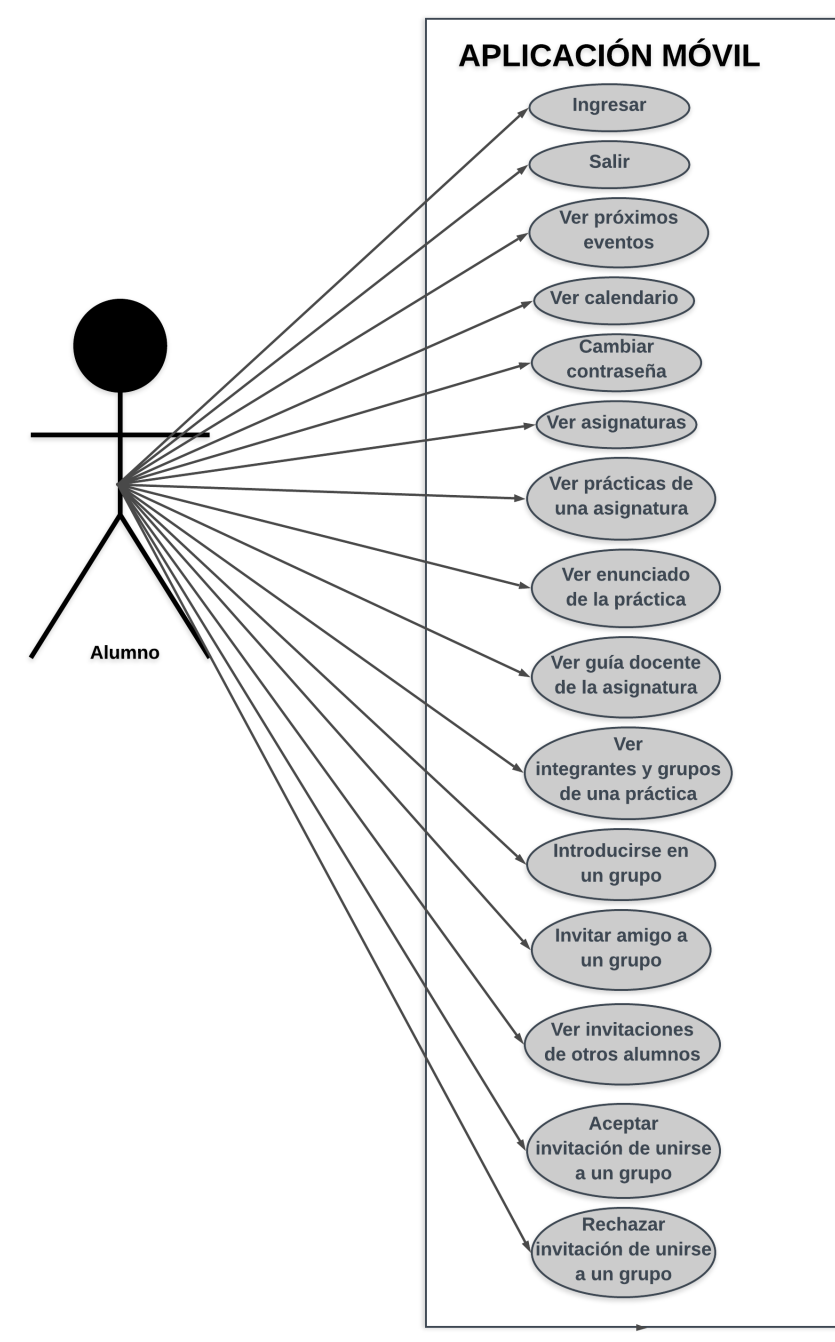

## **3.1.2 Caso de uso Ingresar**

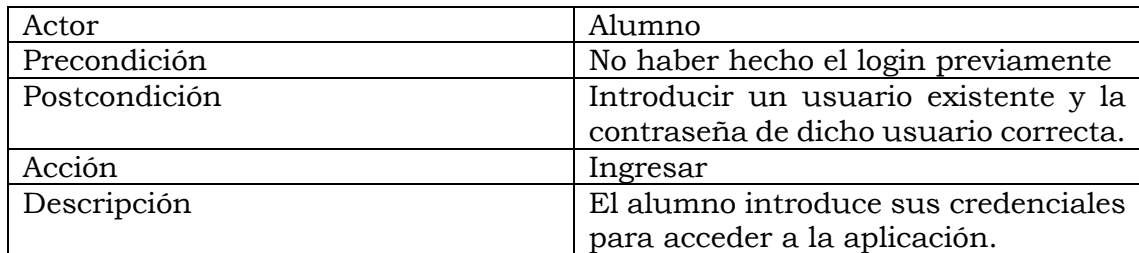

#### **3.1.3 Caso de uso Salir**

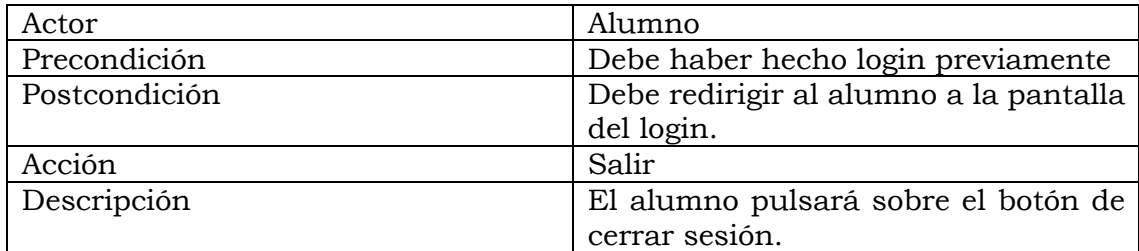

## **3.1.4 Caso de uso Ver próximos eventos**

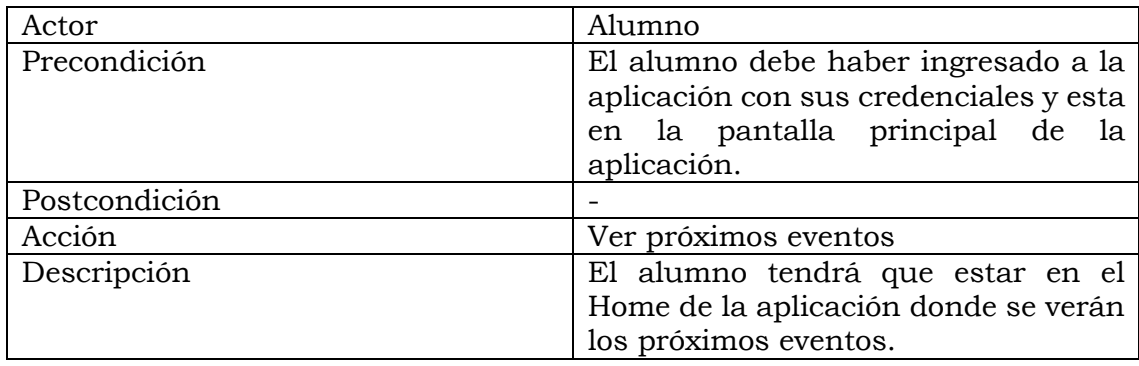

#### **3.1.5 Caso de uso Ver calendario**

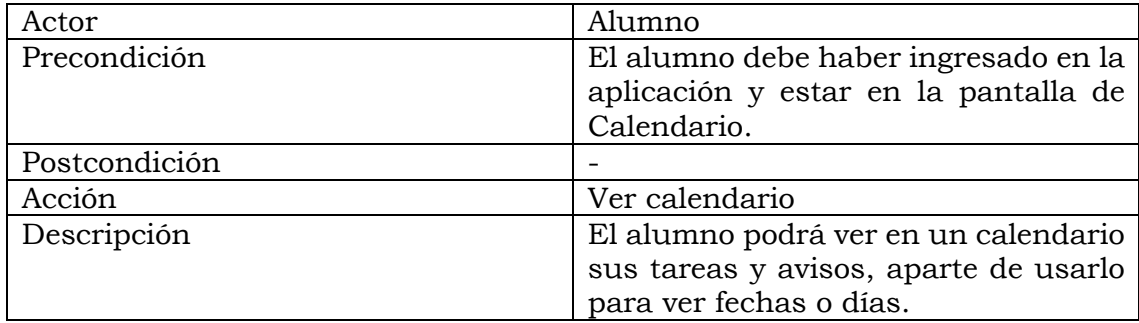

#### **3.1.6 Caso de uso Cambiar contraseña**

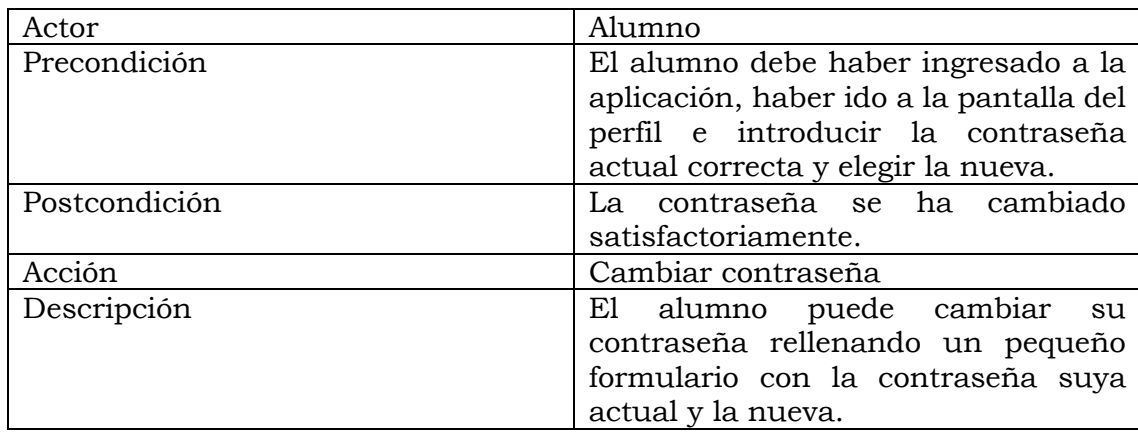

## **3.1.7 Caso de uso Ver asignaturas**

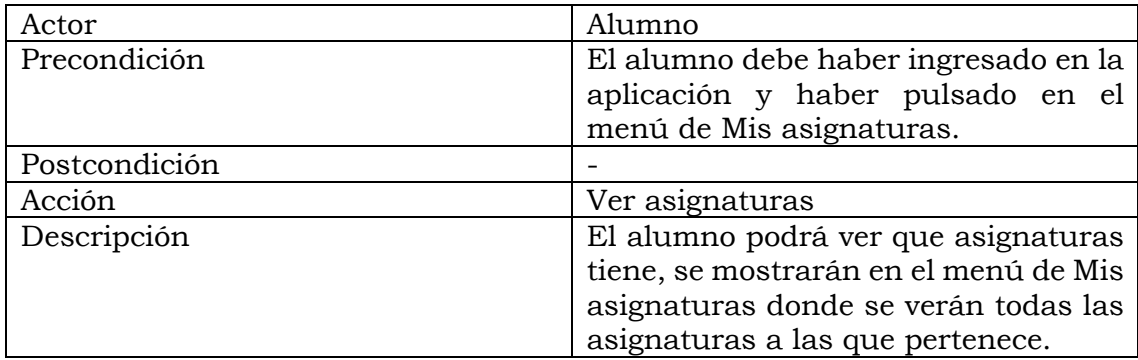

## **3.1.8 Caso de uso Ver prácticas de una asignatura**

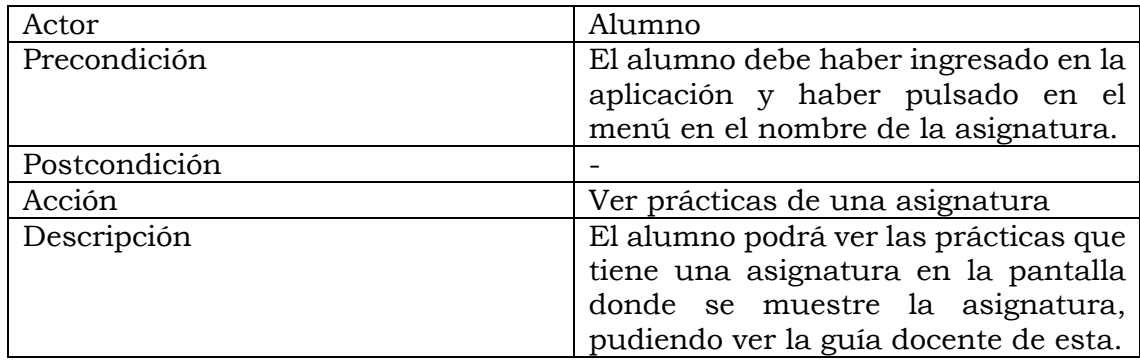

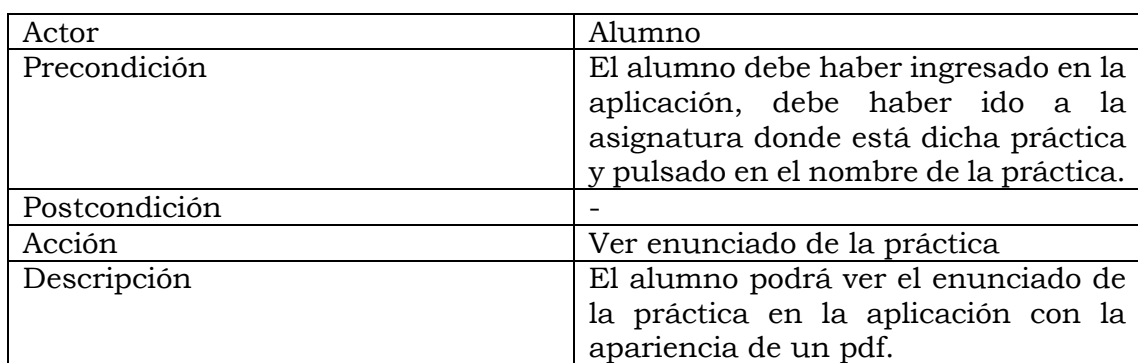

## **3.1.9 Caso de uso Ver enunciado de la práctica**

#### **3.1.10 Caso de uso Ver guía docente de una práctica**

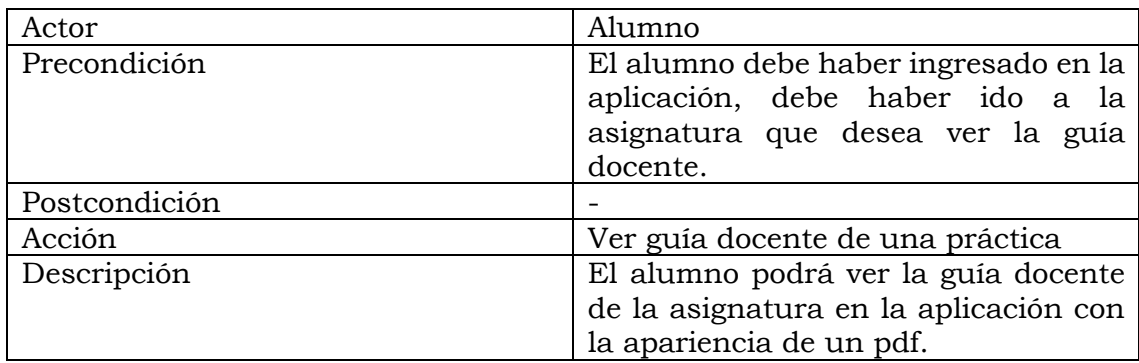

## **3.1.11 Caso de uso Ver integrantes y grupos de una práctica**

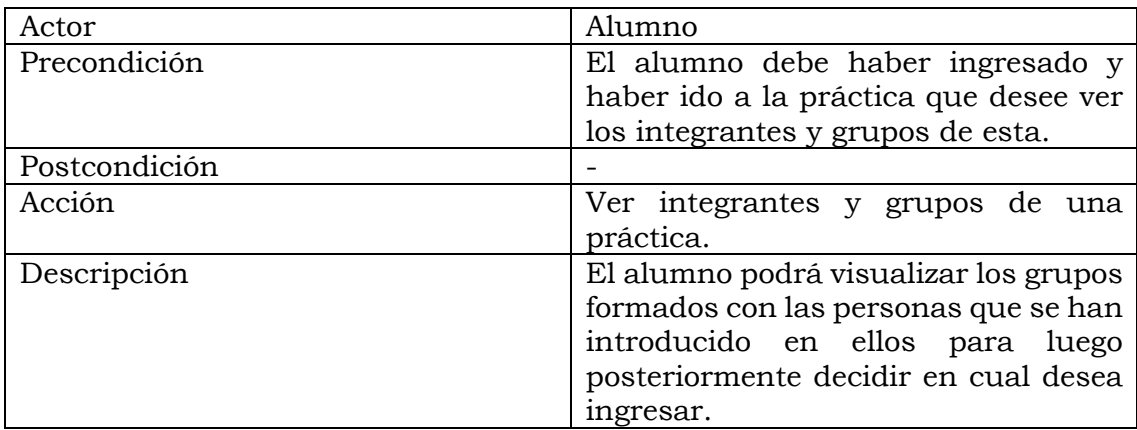

## **3.1.12 Caso de uso Introducirse en un grupo**

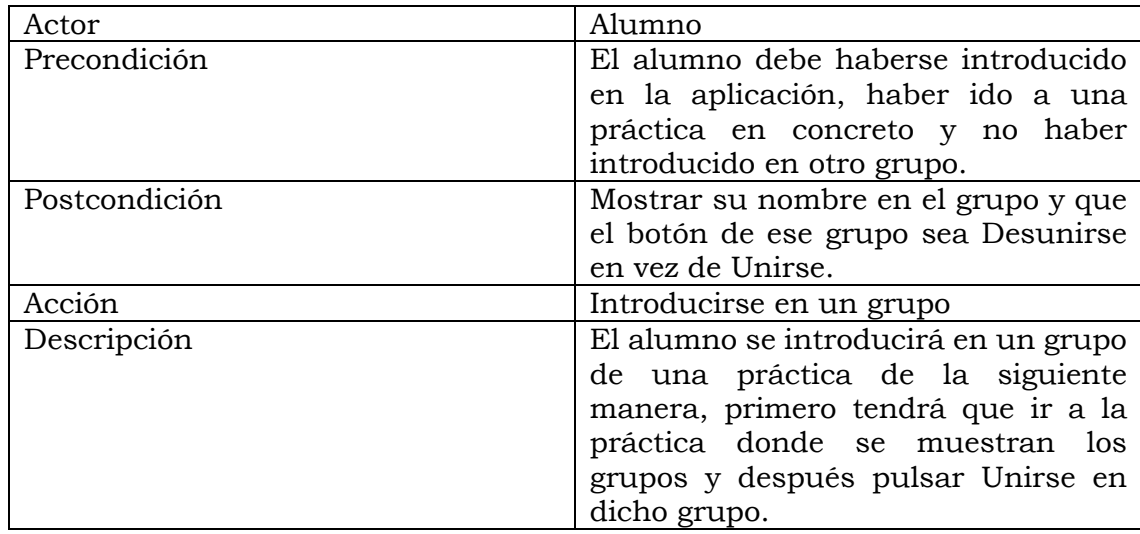

## **3.1.13 Caso de uso Invitar a un amigo a un grupo**

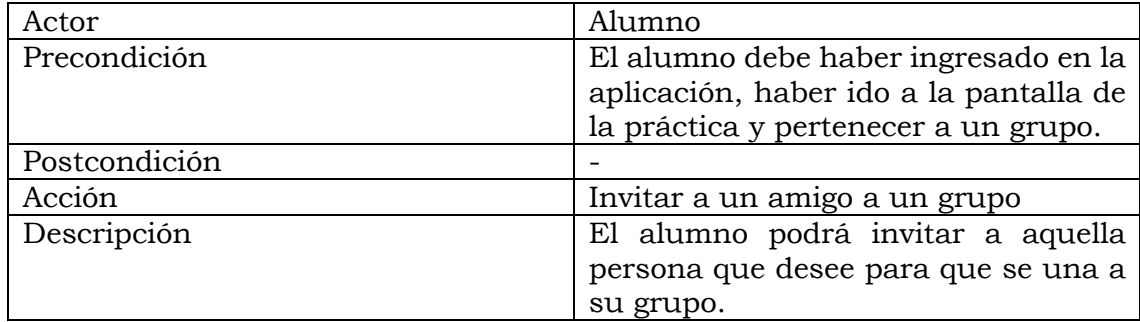

#### **3.1.14 Caso de uso Ver invitaciones de otros usuarios**

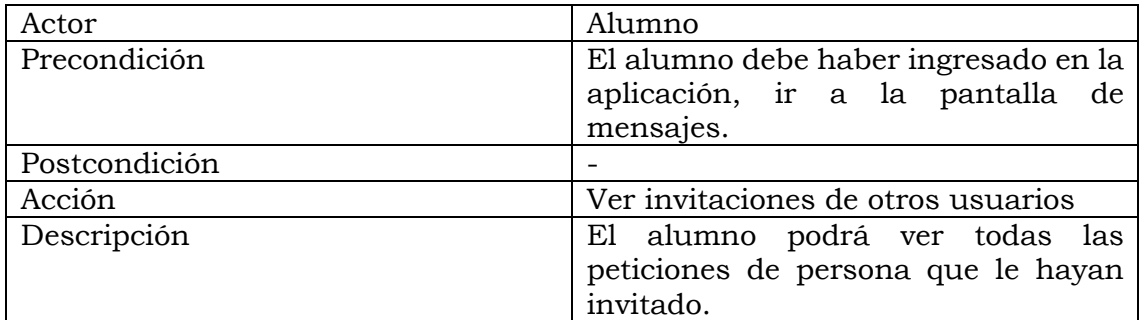

## **3.1.15 Caso de uso Aceptar invitación de unirse a un grupo**

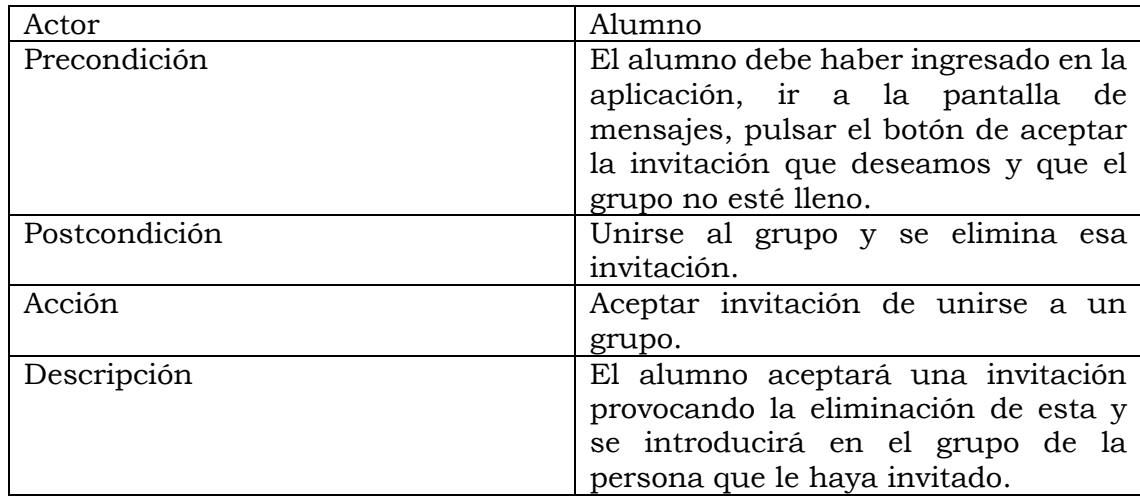

## **3.1.16 Caso de uso Rechazar invitación de unirse a un grupo**

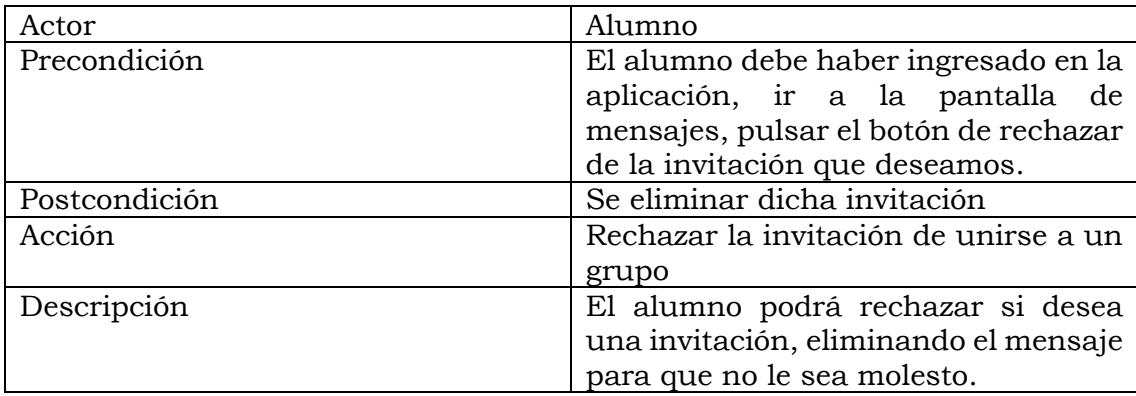

## **3.2 Casos de uso de la aplicación Web**

En la siguiente figura se mostrará el caso de uso para el sistema Web.

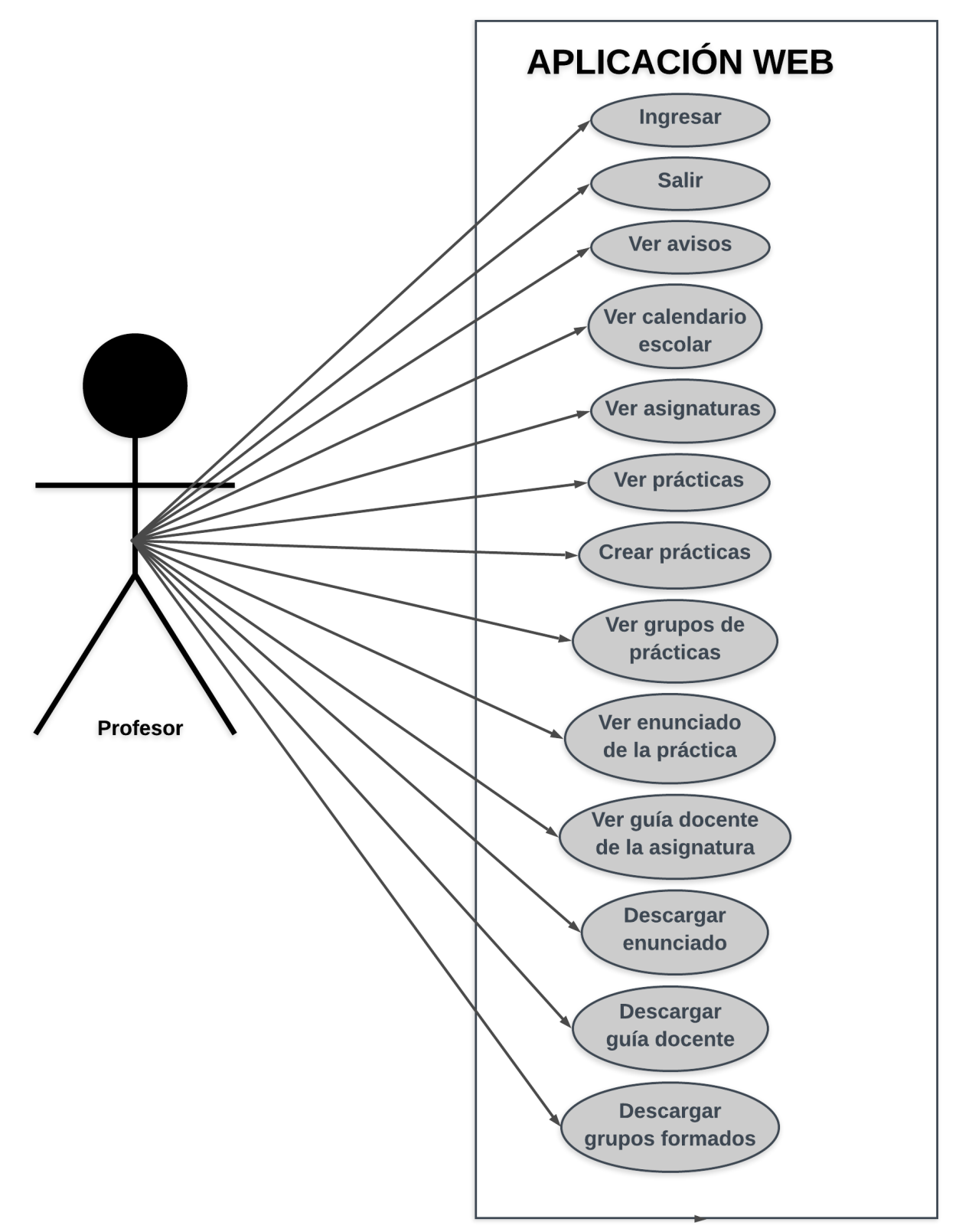

## **3.2.1 Caso de uso Ingresar**

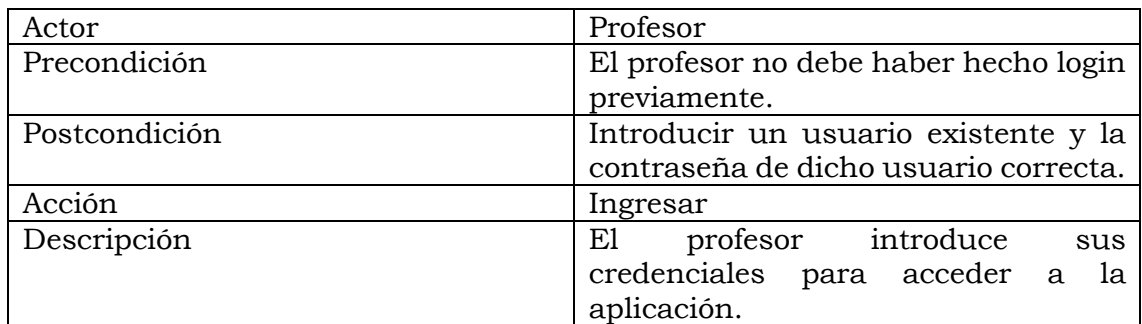

#### **3.2.2 Caso de uso Salir**

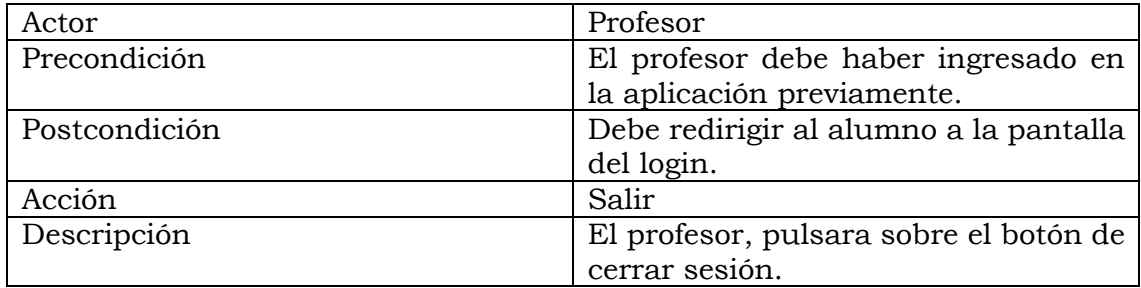

#### **3.2.3 Caso de uso Ver avisos**

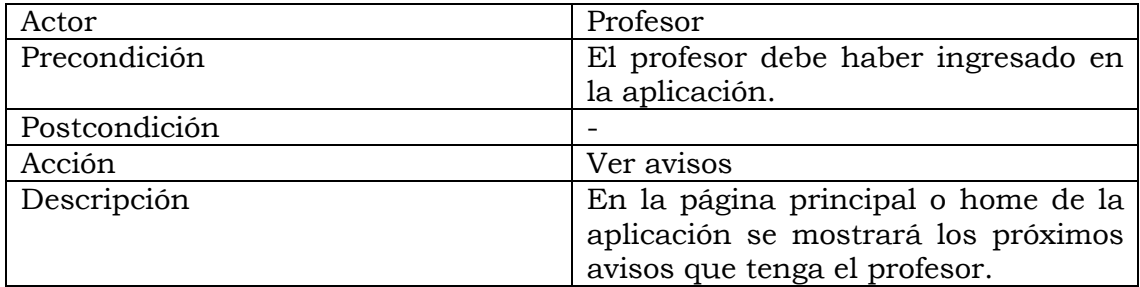

## **3.2.4 Caso de uso Ver calendario escolar**

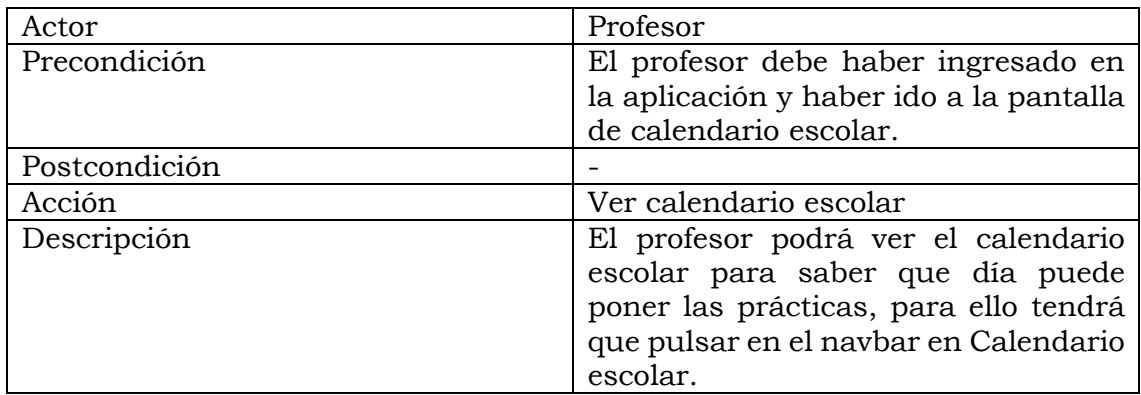

## **3.2.5 Caso de uso Ver asignatura**

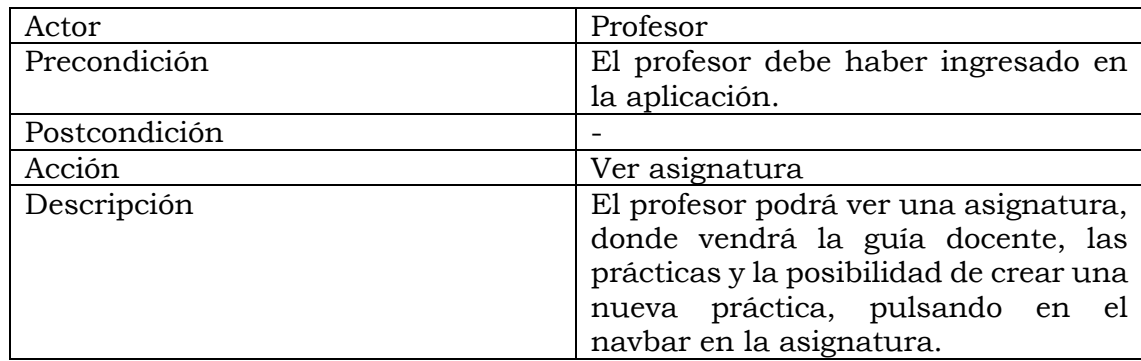

## **3.2.6 Caso de uso Ver prácticas de una asignatura**

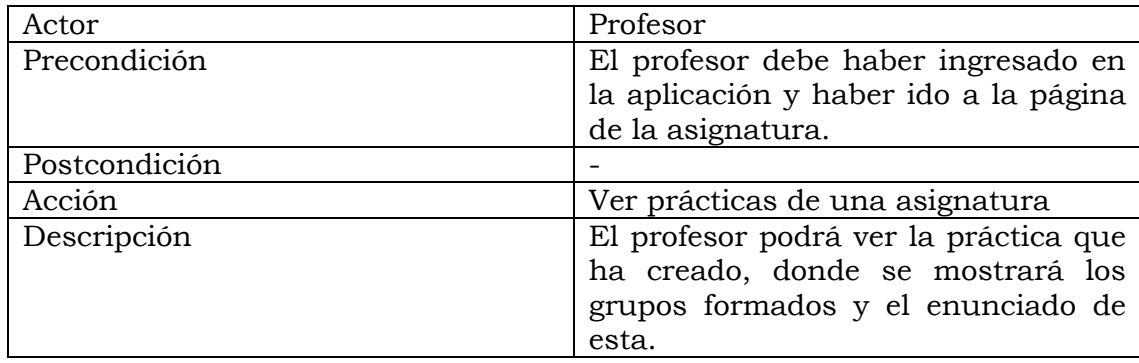

## **3.2.7 Caso de uso Crear práctica de una asignatura**

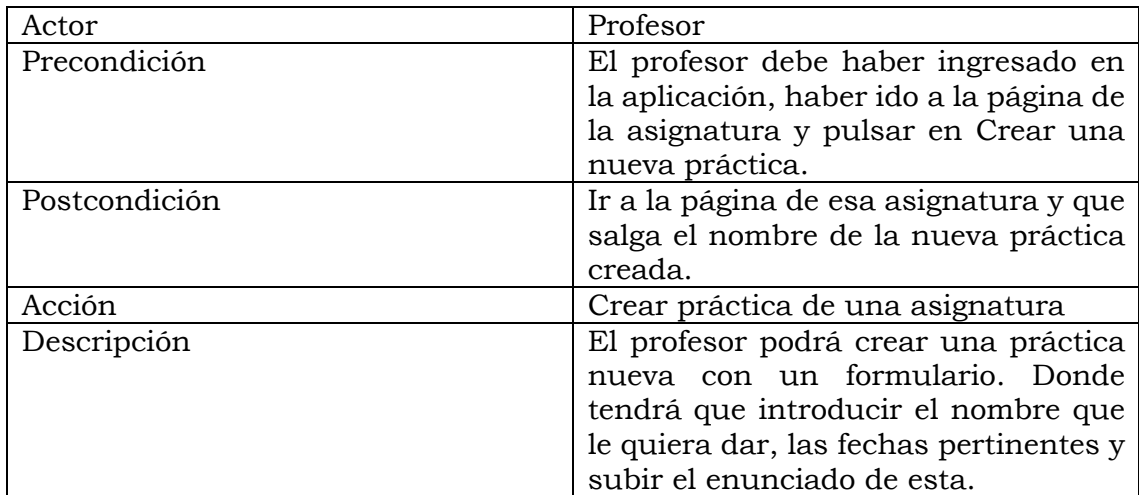

## **3.2.8 Caso de uso Ver grupos de una práctica**

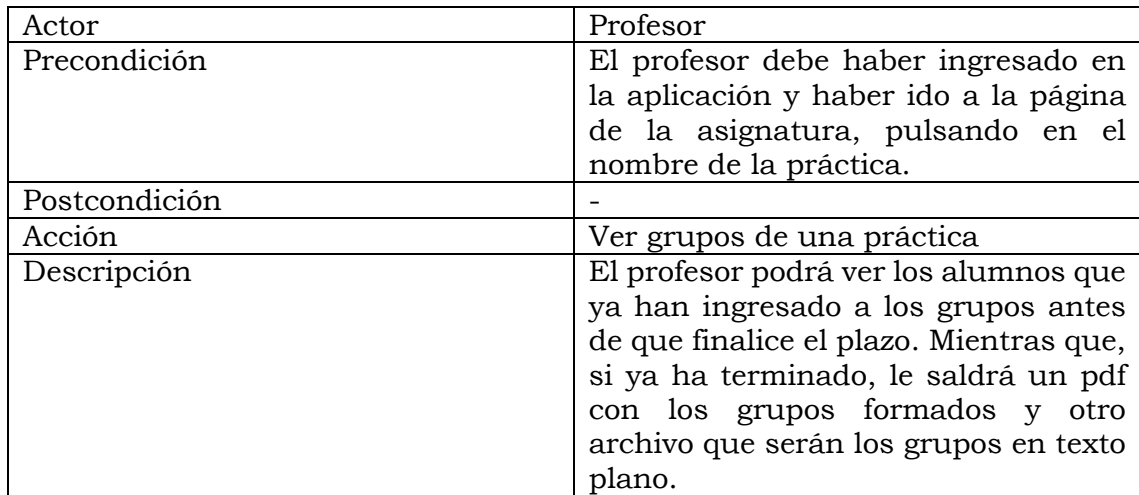

## **3.2.9 Caso de uso Ver enunciado de una práctica**

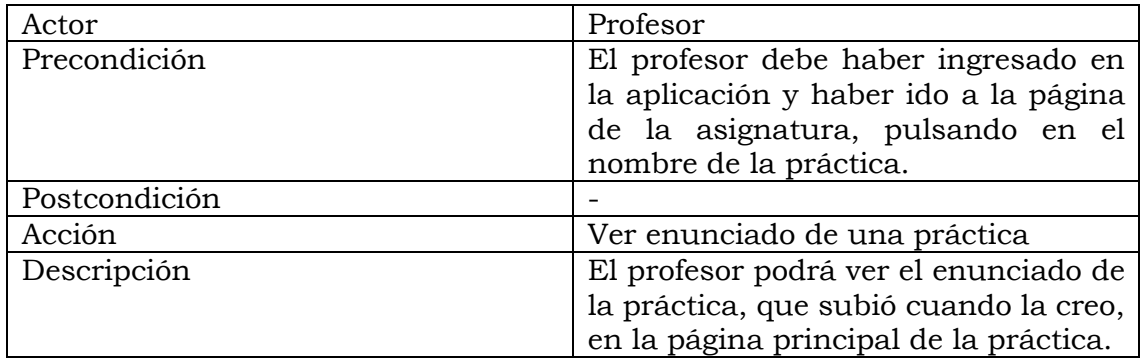

## **3.2.10 Caso de uso Ver guía docente de una asignatura**

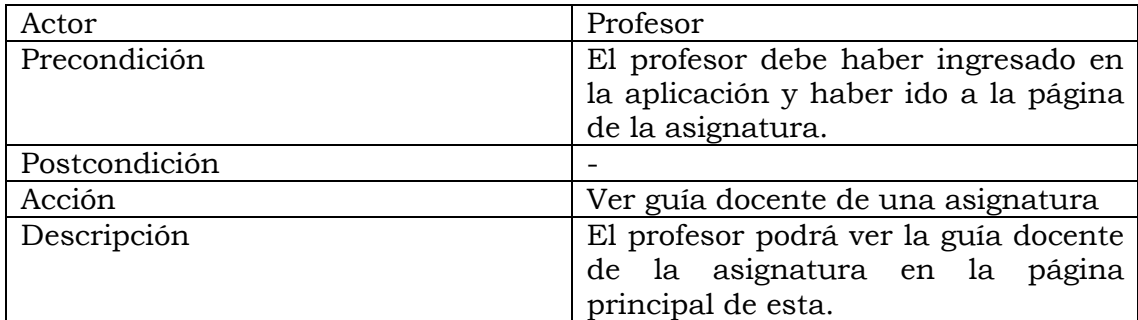

## **3.2.11 Caso de uso Descargar enunciado de una práctica**

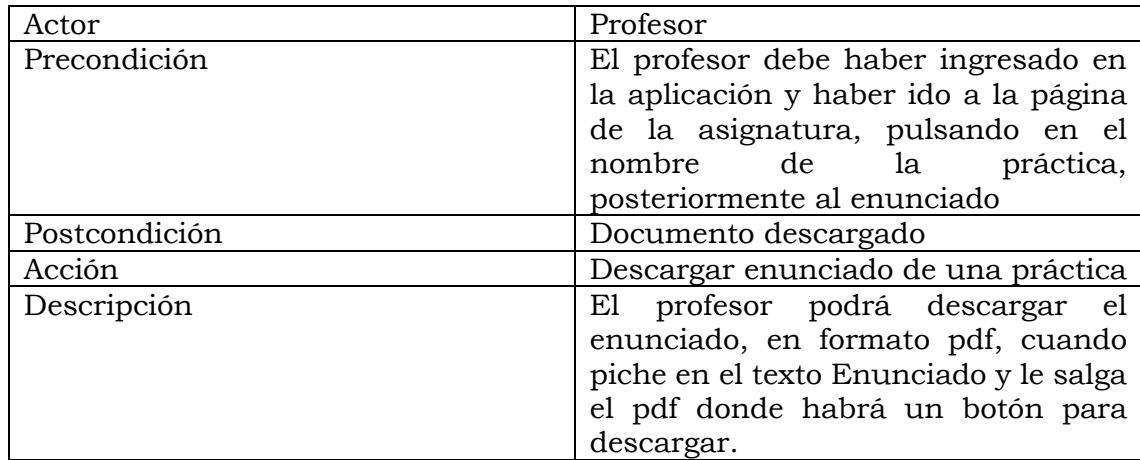

## **3.2.12 Caso de uso Descargar guía docente de una asignatura**

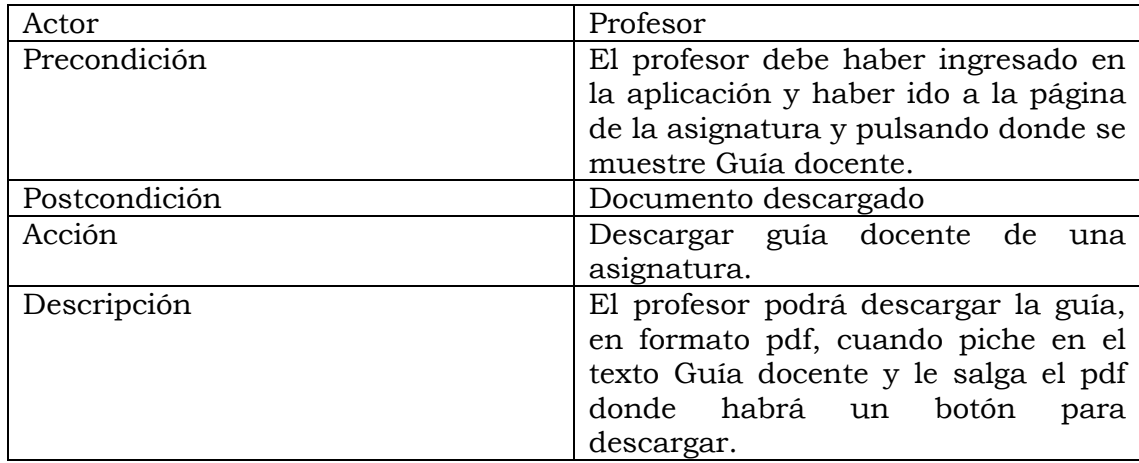

## **3.2.13 Caso de uso Descargar grupos formados de una práctica**

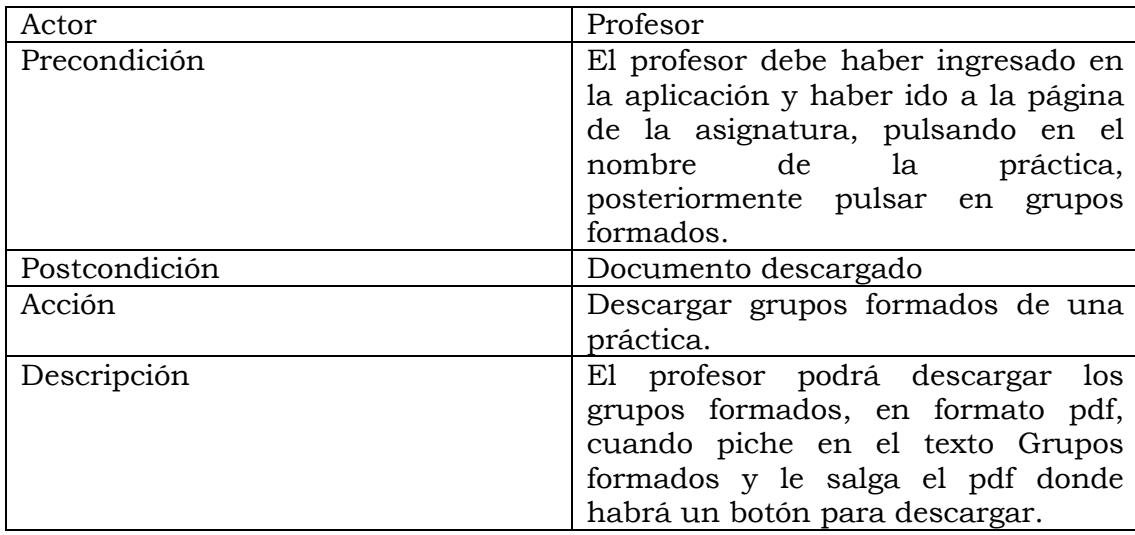

## **4 Diseño**

Consiste en definir aquello que es necesario en las aplicaciones para satisfacer al usuario y cumplir los objetivos de este trabajo.

## **4.1 Diseño de la base de datos**

Los profesores crean prácticas dentro de una asignatura, introduciendo el nombre de la nueva práctica, el numero de personas por grupo, el enunciado y las fechas pertinentes, formación de grupos, cierre de formación de grupos y entrega de la práctica.

El alumno podrá visualizar las prácticas dentro de las asignaturas creadas por el profesor, introducirse en los grupos de estas e invitar a los compañeros que quieran que se unan a sus grupos, así como aceptar una invitación.

Cada alumno puede tener varias asignaturas, al igual que el profesor. Cada asignatura, puede tener varias prácticas y dentro de cada práctica puede haber varios grupos.

Cada alumno puede pertenecer solo a un grupo por práctica, pero puede recibir invitaciones de diversos grupos, introduciéndose en el grupo que acepte la última invitación siempre y cuando no se haya llenado ese grupo.

Ha continuación en la siguiente imagen se representa el UML de la base de datos que representa lo descripto en este punto.

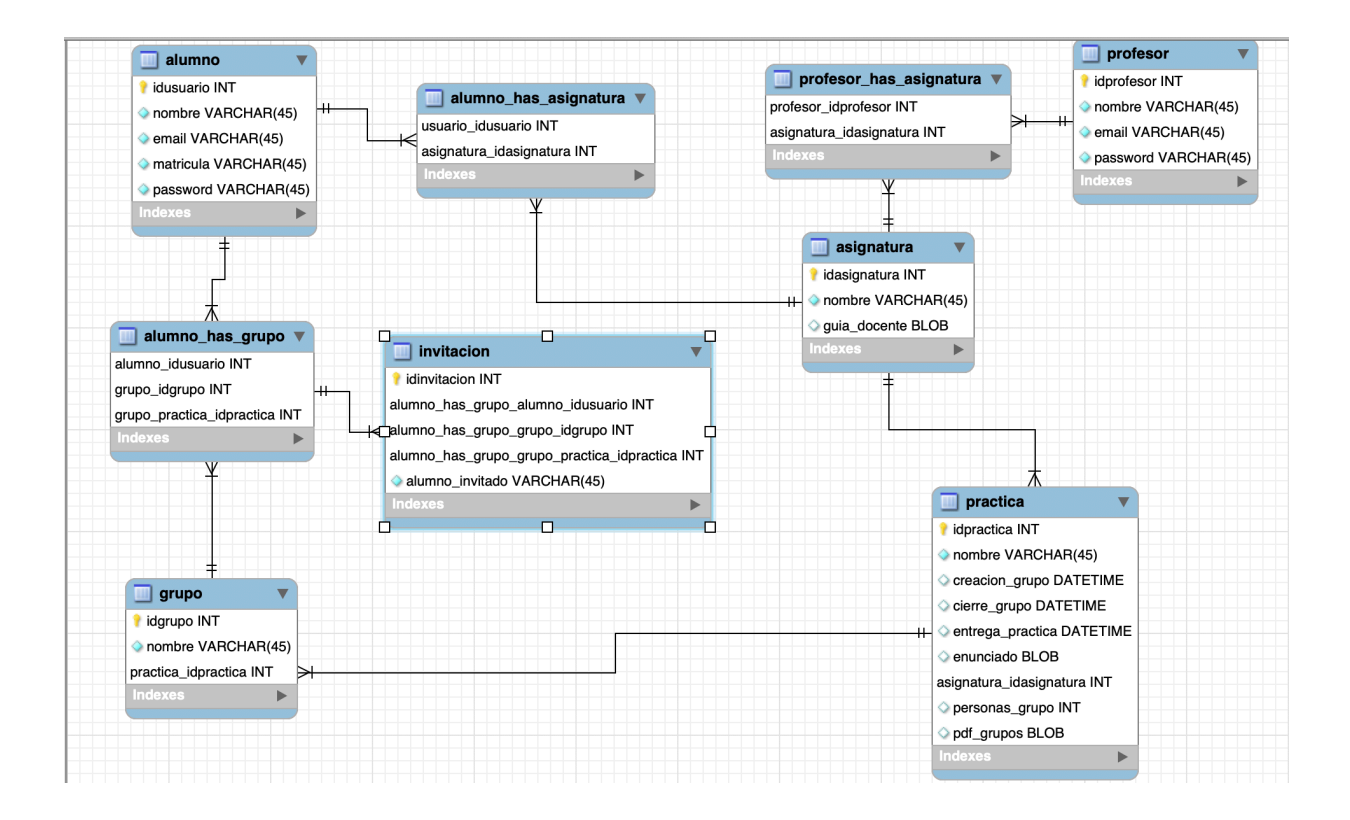

## **4.2 Estructura de la aplicación RestFul**

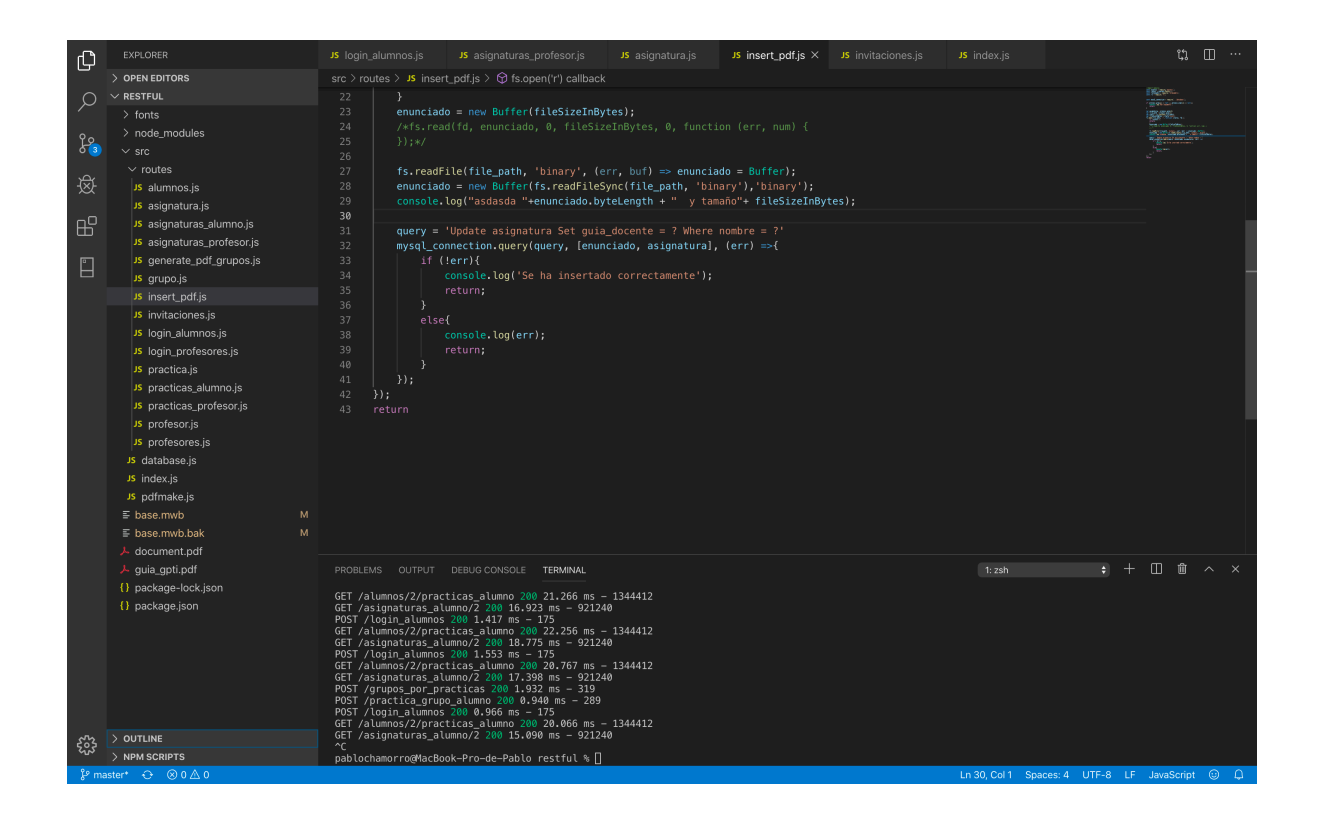

En esta imagen podemos ver la estructura que tiene la [1] API. Dentro del directorio "src" se encuentra el fichero "database", a través del cual se conecta a la base de datos, y el "index" que es fichero "main" desde donde se ejecutará para activar el servicio. Este fichero llamará a la base de datos a los ficheros que se encuentran dentro del directorio "routes".

En el directorio "routes" se encuentran aquellos ficheros que contienen las rutas que serán llamadas desde las aplicaciones, donde harán la consulta a la base de datos y responderá en formato [9] JSON al cliente.

Dentro de este directorio nos encontramos con 2 ficheros a los que no llama nunca el "index". El primero es "insert\_pdf" que sirve para introducir las guías docentes de las asignaturas en la base de datos, ya que esta función la realiza el administrador y no el profesor. El segundo es "generar\_pdf\_grupos" que se debe ejecutar una vez al día y genera los pdf de los grupos de las prácticas para que el profesor pueda visualizarlo.

## **4.3 Estructura de la aplicación Móvil**

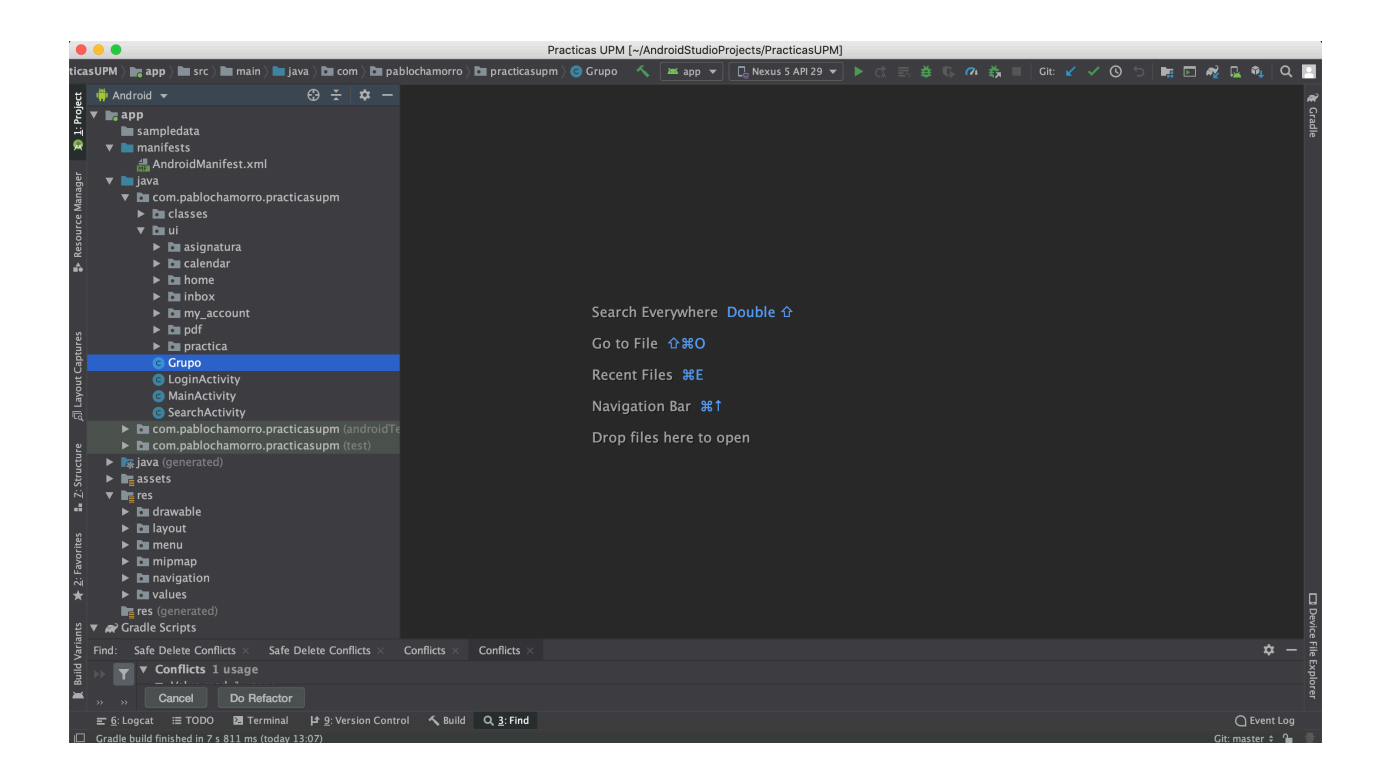

En la imagen superior se puede observar la estructura de la aplicación móvil. Por un lado, tiene el "Manifest", que es un archivo de configuración donde podemos aplicar las configuraciones básicas de nuestra aplicación. En el directorio "java" se encuentran las clases que definen las Activities. En el paquete de "classes" se determinan aquellos objetos necesarios. En el "ui" es donde se encuentran los archivos que definen los Fragments. Por último, en la carpeta res, están:

- Las imágenes que se muestran en las pantallas que se encuentran dentro del subdirectorio "drawable".
- Las estructuras de las pantallas en el subdirectorio "layout".
- El subdirectorio "strings" donde se almacenan las cadenas fijas que se usan en dicha aplicación.

## **4.4 Estructura de la aplicación Web**

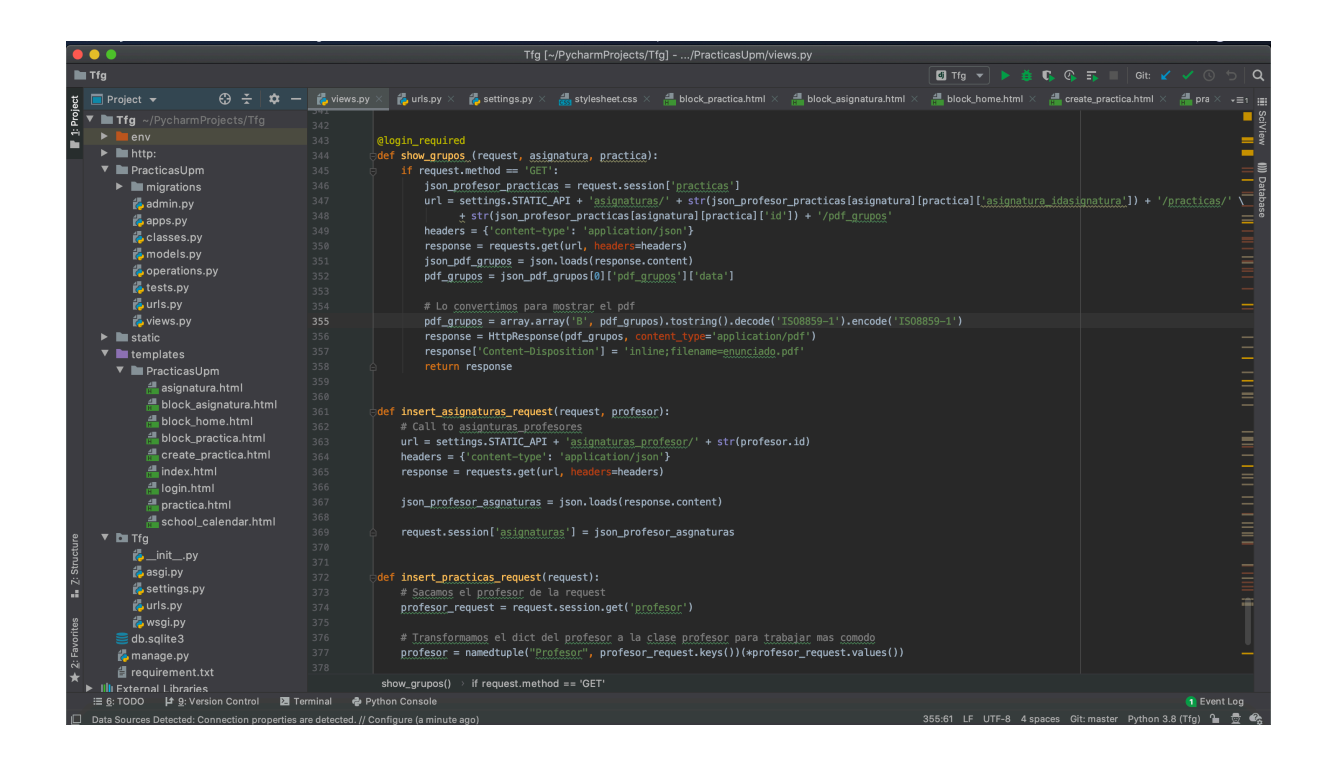

El proyecto Web tiene la estructura de un software en Django, sigue el patrón de diseño Modelo-Vista-Controlador. Al tener una API, no hace falta tener el modelo ya que es esta quien se lo proporciona. El archivo "views.py" es al que llamamos Controlador. En la carpeta "templates" es donde tendremos todas las vistas que mostraremos en las url. Las url definidas están en el fichero "urls.py" y el fichero de configuración se denomina "settings.py".

## **4.5 Operaciones proporcionadas por la [1] API RestFul**

Las operaciones desarrolladas en la [1] API son aquellas necesarias por las aplicaciones para obtener la información necesaria de la base de datos. Seguidamente, las detallaremos.

- Login del usuario: consultará si existe el usuario, ya sea profesor o alumno, en la base de datos y si es así verá si la contraseña es correcta.
- Asignaturas: el usuario consultará cuales son sus asignaturas y la [1] API se lo devolverá.
- Asignatura: el usuario consultará los elementos de una asignatura, por lo que necesitará llamar a la [1] API para obtenerlos.
- Prácticas: el usuario consultará cuáles son sus prácticas pertenecientes a una asignatura en concreto y la [1] API se lo devolverá.
- Prácticas: el usuario consultará los elementos de una práctica específica de una asignatura, por lo que necesitará llamar a la [1] API para obtenerlos.
- Crear práctica: el profesor creará una práctica desde la web, enviando los datos a la [1] API, provocando que esta los inserte en la base de datos.
- Ver los grupos: el usuario podrá solicitar ver los grupos pertenecientes a una práctica, provocando que la [1] API se los devuelva.
- Insertarse en un grupo: el alumno pedirá a la [1] API insertarse en un grupo y esta lo hará en la base de datos.
- Salirse de un grupo: el alumno pedirá a la [1] API salirse de un grupo y esta lo hará en la base de datos.
- Ver pdf de los grupos formados: el profesor una vez que ya se haya cerrado el plazo para formar grupos podrá pedirle a la [1] API que le mande los grupos en formato pdf, y esta cogerá la información de la base de datos y se lo expenderá al profesor.
- Insertar guía docente en la base de datos: está función solo la podrá realizar el administrador. Lo que hace básicamente es insertar la guía docente de una asignatura en formato pdf a la base de datos.
- Generar los pdf de los grupos: está función la debe realizar la máquina donde se aloje la [1] API. Dicha operación comprueba contra la base de datos en qué prácticas ha finalizado el periodo de formar grupos y generará un pdf con estos grupos e insertará a los alumnos que falten por meterse.

# **5 Resultados**

## **5.1 Manual del usuario para la aplicación Móvil**

A continuación, se mostrará las pautas necesarias para usar la aplicación sin ningún problema, esta sección se realiza para dar asistencia a las personas que utilicen este sistema en particular.

## **5.1.1 Login**

En la imagen que se verá a continuación, se mostrará la pantalla del Login, es una pantalla simple, con el escudo de la universidad en el que hay dos campos, el de usuario y la contraseña.

En el campo del usuario, el alumno puede ingresar tanto su email universitario como su número de matrícula para que le sea menos costoso tener que escribir el email debido a que tiene una larga terminación (@alumnos.upm.es).

El usuario no se podrá registrar ya que en ese caso, cualquier persona podría hacerse pasar por un alumno de la universidad y tener cuenta, por lo que el registro lo hará el administrador.

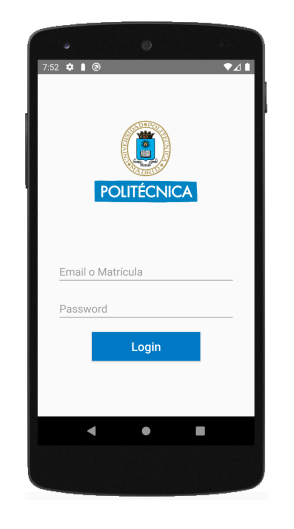

Si el alumno pone mal el usuario o la contraseña le saldrá un mensaje de error que se irá al cabo de unos pocos segundos como se muestra en la posterior imagen.

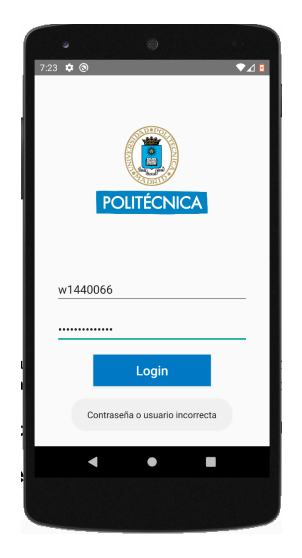

#### **5.1.2 Próximos eventos**

Para visualizar los próximos eventos, simplemente hay que dirigirse a la pantalla principal, donde habrá una parte que ponga Últimas noticias, que serán los eventos que tenemos de más reciente a más lejano, además pondrá la fecha de dicho evento (día y mes), aunque si al usuario le parece más cómodo siempre puede ir al calendario (que explicaremos más adelante) donde vendrá en la fecha indicada el acontecimiento.

La forma de ir a la pantalla principal es yendo al menú y pulsando en Inicio, también cuando inicias sesión, te redirige a esta vista.

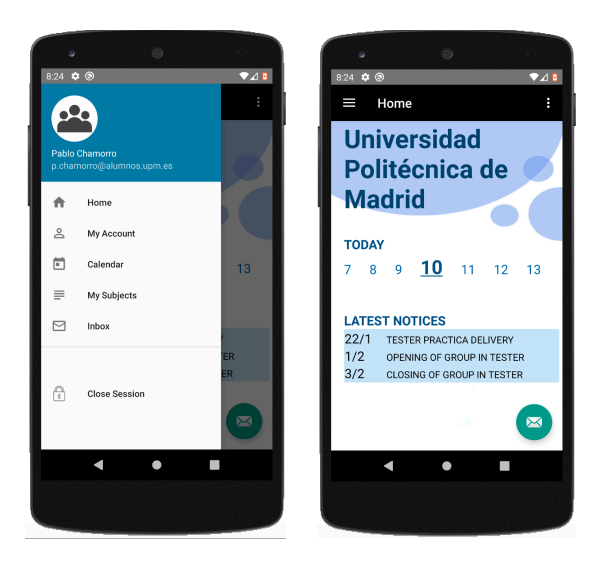

#### **5.1.3 Calendario**

El alumno podrá visualizar el calendario con los eventos que hemos comentado en el punto anterior para poder tener una mayor organización, para ello solo tendrá que pulsar la opción Calendario dentro de su menú.

Otra forma de ir al Calendario es estando en el Inicio y pulsando sobre cualquier día mostrado, eso se ha diseñado para que al alumno le sea más fácil ir a esa ventana, ya que la pantalla Inicio es aquella en la que el usuario pasará más tiempo.

El punto que aparece debajo de los días significa que hay un evento, el día actual se señalizará de color azul y si seleccionamos otro, el seleccionado será de color azul más claro.

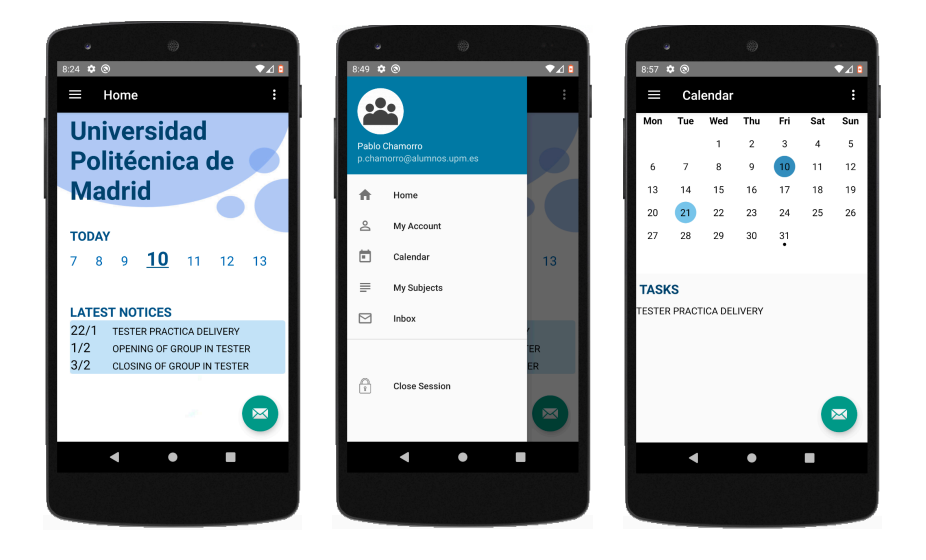

#### **5.1.4 Cambiar contraseña**

El alumno, podrá cambiar la contraseña una vez que haya iniciado la sesión, desde el menú, pulsando sobre mi perfil. Para que se haga efectivo el cambio debe introducir su contraseña actual.

En caso de no introducir la contraseña correcta, saldrá un mensaje de contraseña incorrecta, por el contrario, si se introduce de manera correcta la contraseña, saldrá otro mensaje para avisar que se ha cambiado correctamente. Además, en esta pantalla el alumno podrá visualizar su número de matrícula o su correo universitario.

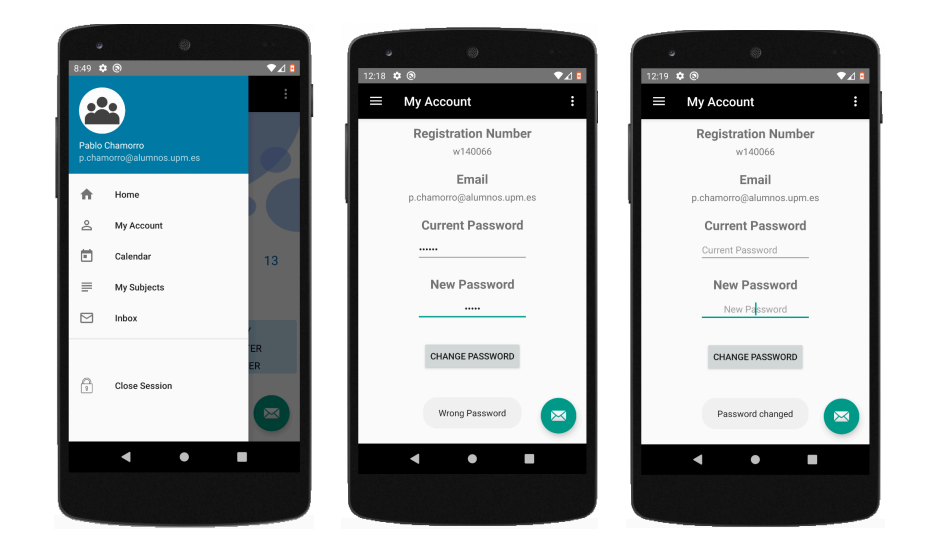

#### **5.1.5 Ver asignaturas**

Para ver las asignaturas que tiene un alumno, el usuario tiene que ir al menú y presionar sobre la opción de Mis Asignaturas, donde le mostrará otro menú nuevo donde estarán las asignaturas de dicho alumno y la opción de ir para atrás para volver al menú principal.

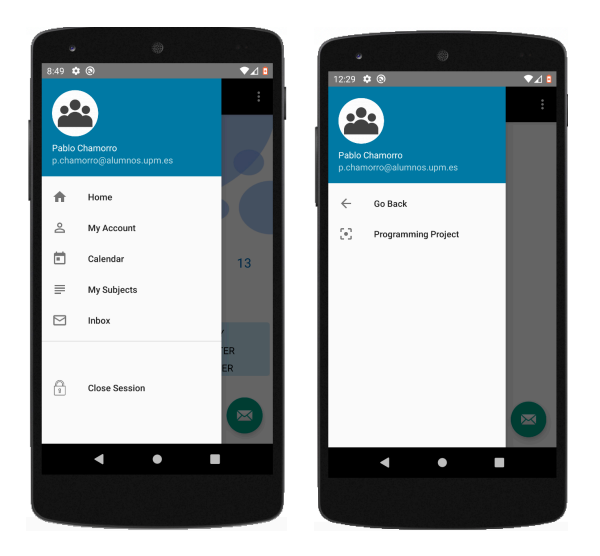

#### **5.1.6 Ver las prácticas de una asignatura**

El usuario podrá ver las prácticas que tiene cada asignatura de la siguiente forma. Primero tiene que ir al menú principal y pulsar en mis Asignaturas, una vez que ya le salen todas sus asignaturas, pinchará en aquella que desea ver sus prácticas y por último se le mostrará una pantalla con el nombre de todas aquellas que pertenecen a dicha asignatura.

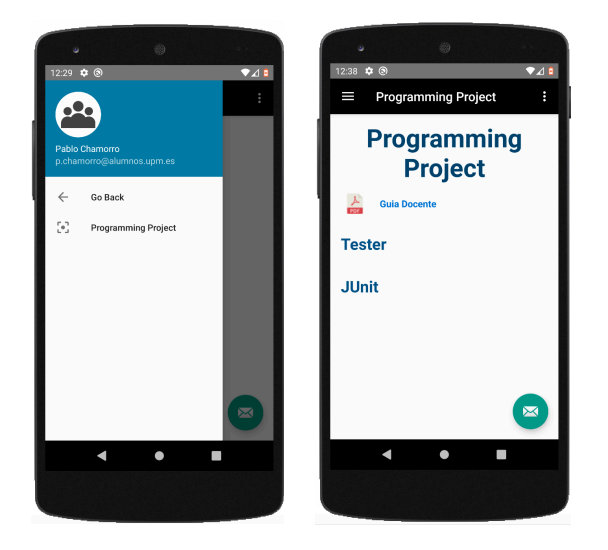

#### **5.1.7 Ver la guía docente de una asignatura**

Para visualizar la guía de la asignatura, el alumno tendrá que seguir casi el mismo procedimiento que para visualizar las prácticas. Tendrá que ir al menú principal, pulsar sobre mis asignaturas, seguidamente, pulsará sobre aquella que desea visualizar su guía y una vez que esté en la pantalla de la asignatura, tendrá que presionar sobre la zona que muestra un pdf y la frase de "Guía Docente", al hacer clic, le redirigirá a una ventana con aspecto de pdf para poder visualizarla.

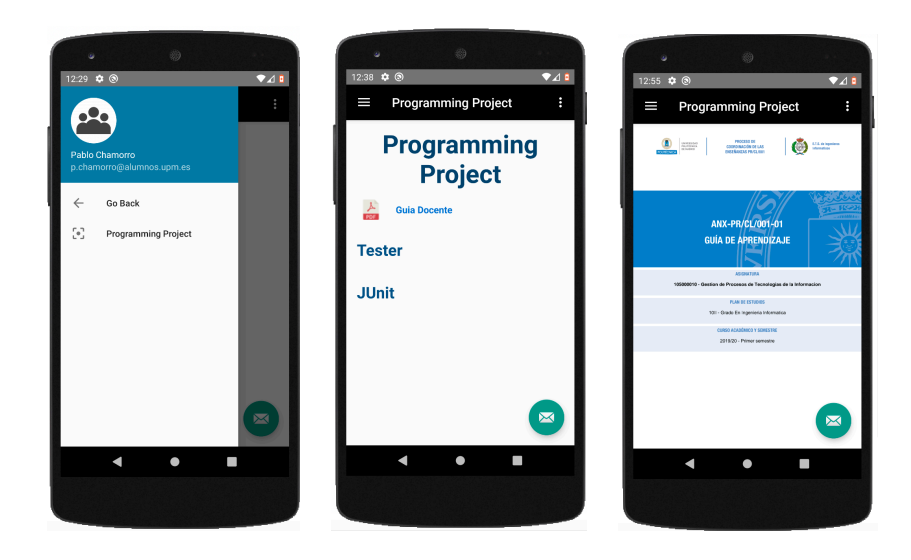

#### **5.1.8 Ver enunciado de una práctica**

El alumno que desee ver el enunciado de la práctica como si fuese un pdf sin necesidad de descargarlo para visualizar lo que piden, en que consiste, etc. Tendrá que:

- 1. Ir al menú principal.
- 2. Pulsar sobre la opción de Mis asignaturas.
- 3. Hacer clic sobre la asignatura a la que pertenece dicha práctica.
- 4. Una vez en la pantalla de la asignatura, presionaremos el texto que tenga el nombre de la práctica en cuestión.
- 5. En la pantalla de la práctica, pinchará sobre el texto enunciado, dirigiéndole a la pantalla del enunciado.

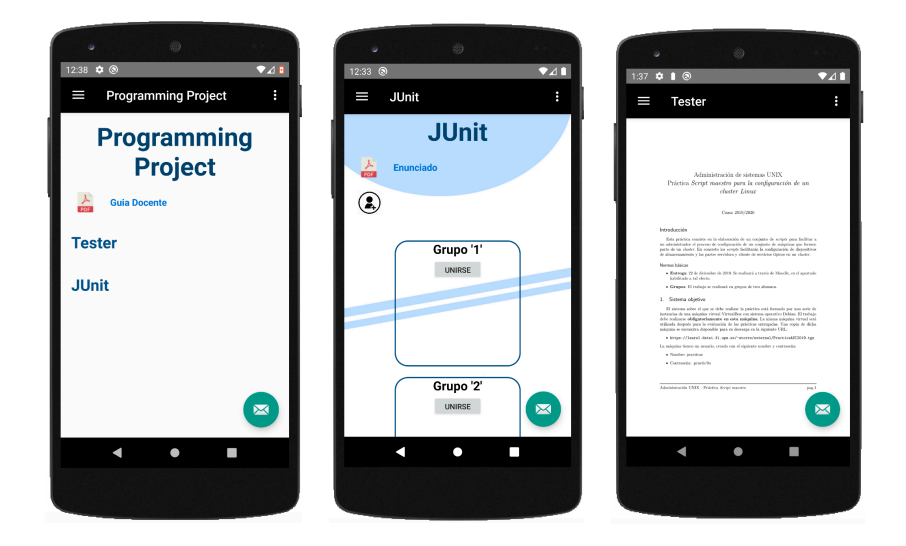

#### **5.1.9 Ver integrantes y grupos de una práctica**

El alumno podrá ver los integrantes de cada grupo y los grupos creados de una práctica para saber a qué grupo desea meterse, ya sea porque en algún grupo está o están las personas con las que se quiera realizar la práctica o porque quiera introducirse en un grupo vacío.

Para ello, tendrá que seguir los siguientes pasos:

- 1. Ir al menú principal.
- 2. Pulsar sobre la opción de Mis asignaturas.
- 3. Hacer clic sobre la asignatura a la que pertenece dicha práctica.
- 4. Una vez en la pantalla de la asignatura, presionaremos el texto que tenga el nombre de la práctica en cuestión.
- 5. En la pantalla de la práctica, podrá ver los grupos y los integrantes.

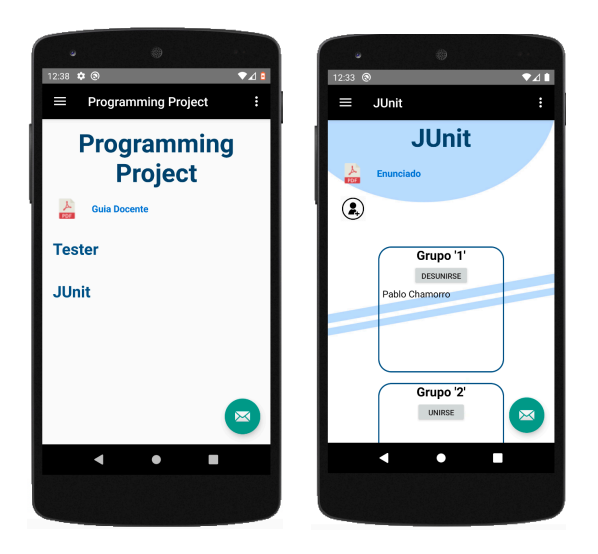

#### **5.1.10 Introducirse en un grupo**

El alumno puede introducirse en el grupo que desea siempre y cuando no esté lleno.

Para introducirse será en la ventana de la práctica, donde aparecerá cada grupo con la opción de unirse, siempre y cuando no esté ya unido a ese grupo.

Otra opción para introducirse es aceptando una invitación, que se detallará más adelante.

A continuación, se detallará los pasos necesarios para introducirse en un grupo:

- 1. Ir al menú principal.
- 2. Pulsar sobre la opción de Mis asignaturas.
- 3. Hacer clic sobre la asignatura a la que pertenece dicha práctica.
- 4. Una vez en la pantalla de la asignatura, presionaremos el texto que tenga el nombre de la práctica en cuestión.
- 5. En la pantalla de la práctica, presionará sobre el botón de unirse del grupo que desee.

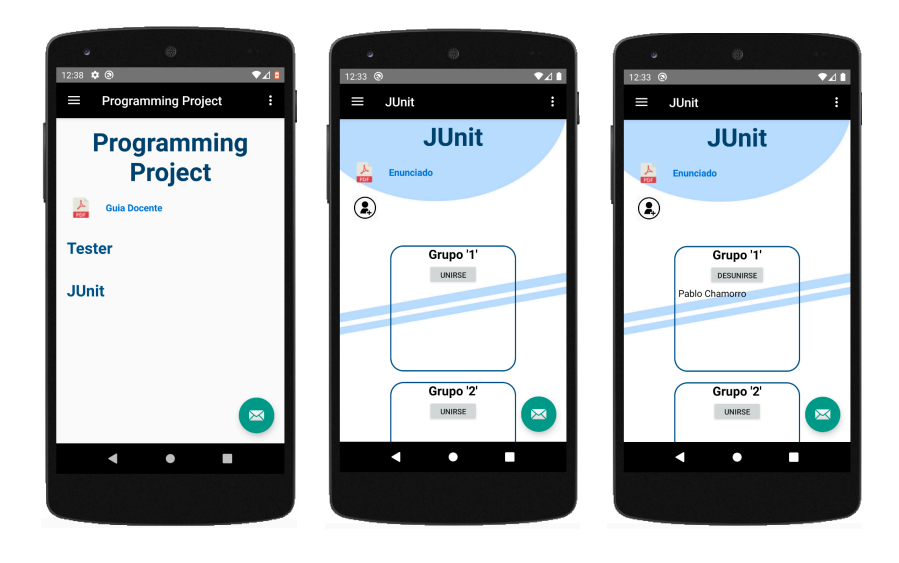

#### **5.1.11 Desunirse de un grupo**

El alumno podrá desunirse de un grupo, es decir, desvincularse de este, sólo si antes pertenece a él.

Un alumno podría cambiar de opinión y unirse a otro grupo, por lo que para poder unirse a otro grupo primero deberá desunirse del que pertenece. Los pasos a seguir para desunirse son:

- 1. Ir al menú principal.
- 2. Pulsar sobre la opción de Mis asignaturas.
- 3. Hacer clic sobre la asignatura a la que pertenece dicha práctica.
- 4. Una vez en la pantalla de la asignatura, presionaremos el texto que tenga el nombre de la práctica en cuestión.
- 5. En la pantalla de la práctica, presionará sobre el botón de desunirse del grupo que es integrante.

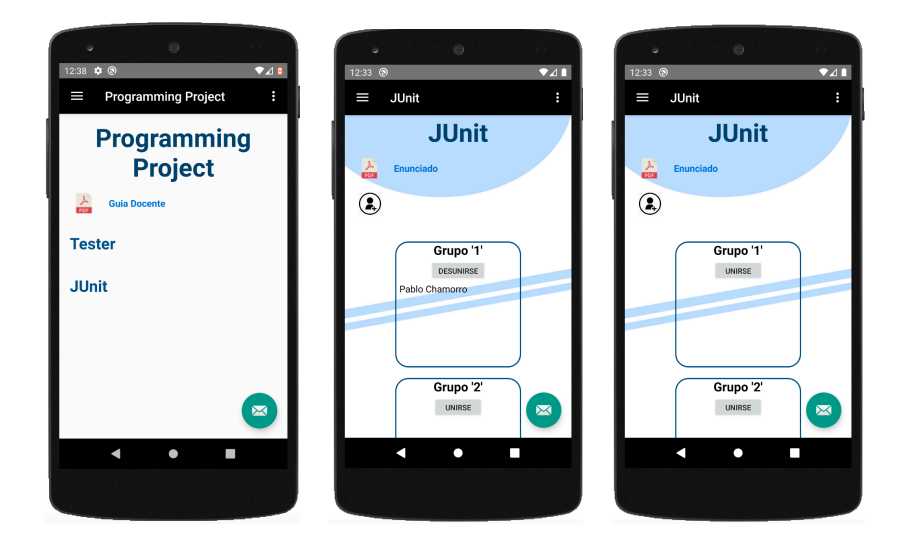

#### **5.1.12 Invitar a otro alumno a unirse a mi grupo**

Un alumno podrá invitar a los alumnos que pertenezcan a una práctica, tengan o no grupo. Lo único de que debe cumplir el alumno que invita es ser integrante de uno de estos.

El alumno podrá buscar por nombre a la persona que quiera invitar. Una vez encontrado, pinchará en su nombre, se enviará la invitación y le redirigirá a la página de la práctica.

A continuación, se detalla los pasos a seguir para poder realizar esta acción:

- 1. Ir al menú principal.
- 2. Pulsar sobre la opción de Mis asignaturas.
- 3. Hacer clic sobre la asignatura a la que pertenece dicha práctica.
- 4. Una vez en la pantalla de la asignatura, presionaremos el texto que tenga el nombre de la práctica en cuestión.
- 5. En la pantalla de la práctica, presionará sobre el botón de invitar.
- 6. Le redirigirá a una nueva ventana donde saldrán todos los nombres de lo integrantes, que podrá buscar por nombre para posteriormente seleccionar a aquella persona que quiere invitar.

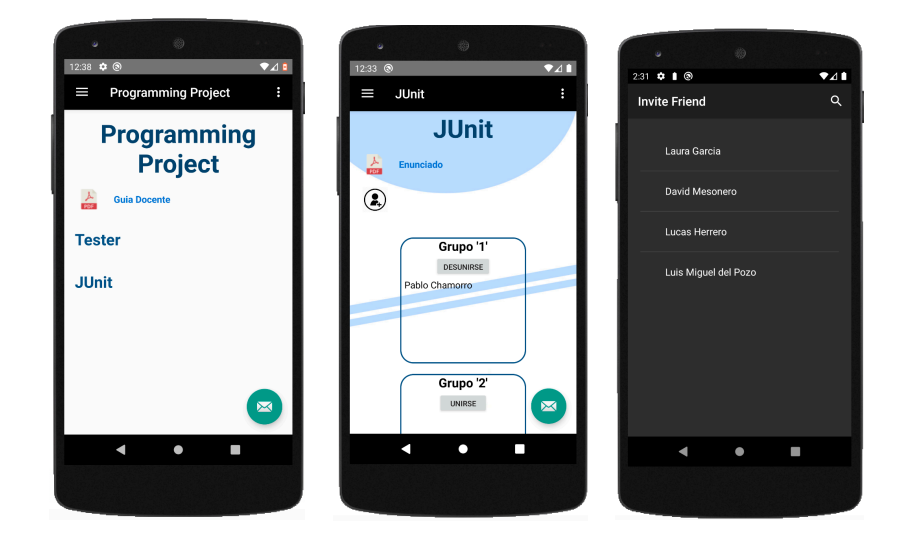

#### **5.1.13 Ver las invitaciones de otros usuarios**

El alumno podrá ver todas las invitaciones recibidas en el correo, para posteriormente aceptar las invitaciones o rechazarlas.

Para llegar a visualizarlo en nuestro Smartphone hay 2 posibles caminos. El primero es ir al menú principal y pinchar en la opción Bandeja de Entrada, la segunda es pulsar el botón flotante que hay en casi todas las pantallas.

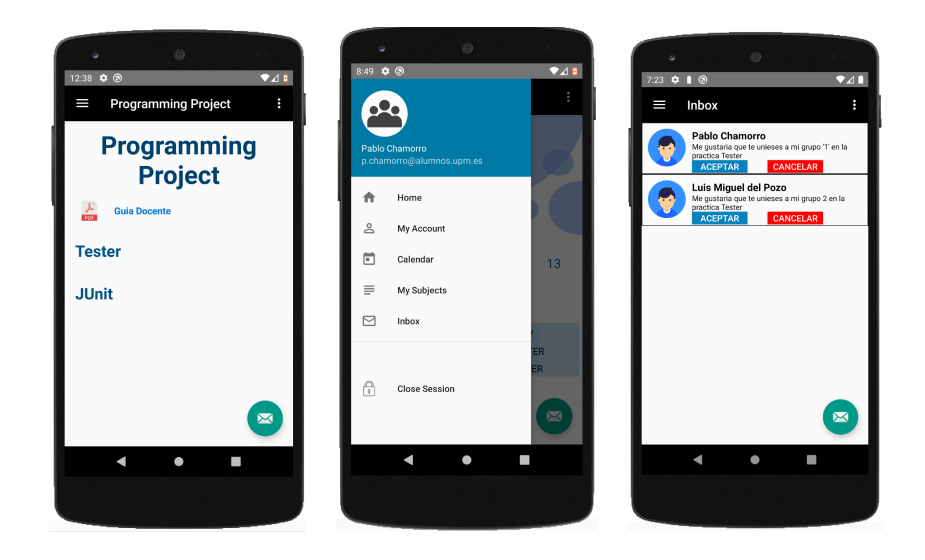

#### **5.1.14 Aceptar invitación de otro alumno**

El alumno podrá aceptar las invitaciones de otro alumno siempre y cuando haya hueco en dicho grupo, si no al aceptar desaparecerá sin haberse introducido en el grupo.

Para aceptar una invitación primero tiene que ir a la ventana de invitaciones, descrito en el punto superior y después pulsar sobre Aceptar en la invitación que desee, posteriormente se borrará de la ventana y si hay hueco en el grupo, se añadirá.

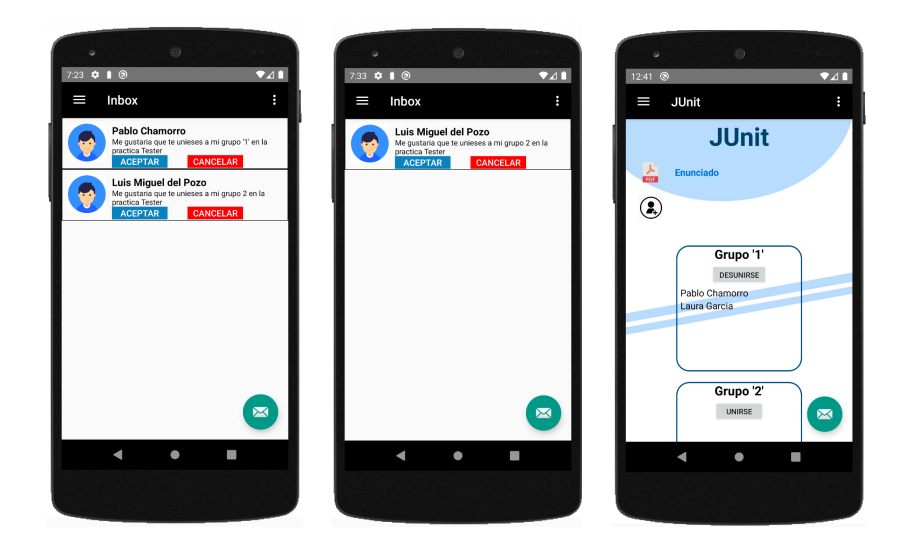

#### **5.1.15 Rechazar invitación de otro alumno**

Un alumno puede rechazar las peticiones por cualquier motivo, ya sea porque no quiere pertenecer a ese grupo, porque está ya en otro, etc.

Para ello, sólo necesita ir a la vista de los mensajes, descrita dos secciones arriba, y pulsar en el botón rechazar. Lo que provocará que se elimine dicha invitación y no vuelva a aparecer.

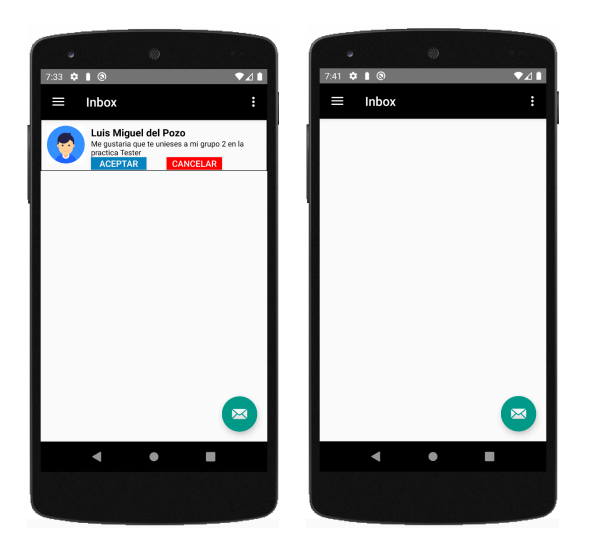

#### **5.1.16 Salir de la aplicación**

El usuario podrá salir de la aplicación de una manera simple. Deberá ir al menú principal y pulsar la opción de Cerrar Sesión, una vez haya hecho eso, se le redirigirá a la pantalla de inicio de sesión. La sesión se mantendrá abierta hasta que el usuario cierre la sesión, esto es así para que el usuario no tenga que estar constantemente metiendo la matrícula o el correo de la universidad, ya que se hace bastante pesado si utilizamos este software a menudo.

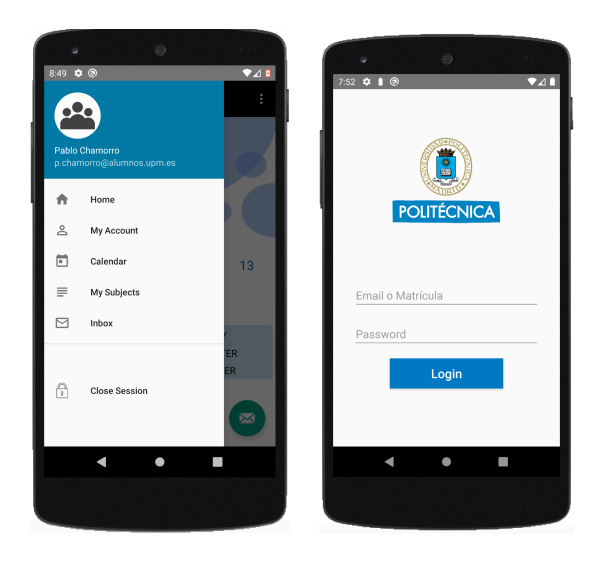

## **5.2 Manual del usuario para la aplicación Web**

A continuación, se mostrará las pautas necesarias para usar la aplicación sin ningún problema, esta sección se realiza para dar asistencia a las personas que utilicen este sistema en particular.

#### **5.2.1 Ingresar en la aplicación**

Para ingresar en la aplicación tienes que introducir tus credenciales en la pantalla de inicio, aunque si intentas entrar en otra url de esta te redirige a la pantalla de inicio de sesión.

Si las credenciales son correctas, le redirigirá al profesor a la pantalla principal. La sesión se mantendrá abierta hasta que el profesor la cierre para que el usuario no tenga que estar poniendo su correo y contraseña cada vez que quiera acceder.

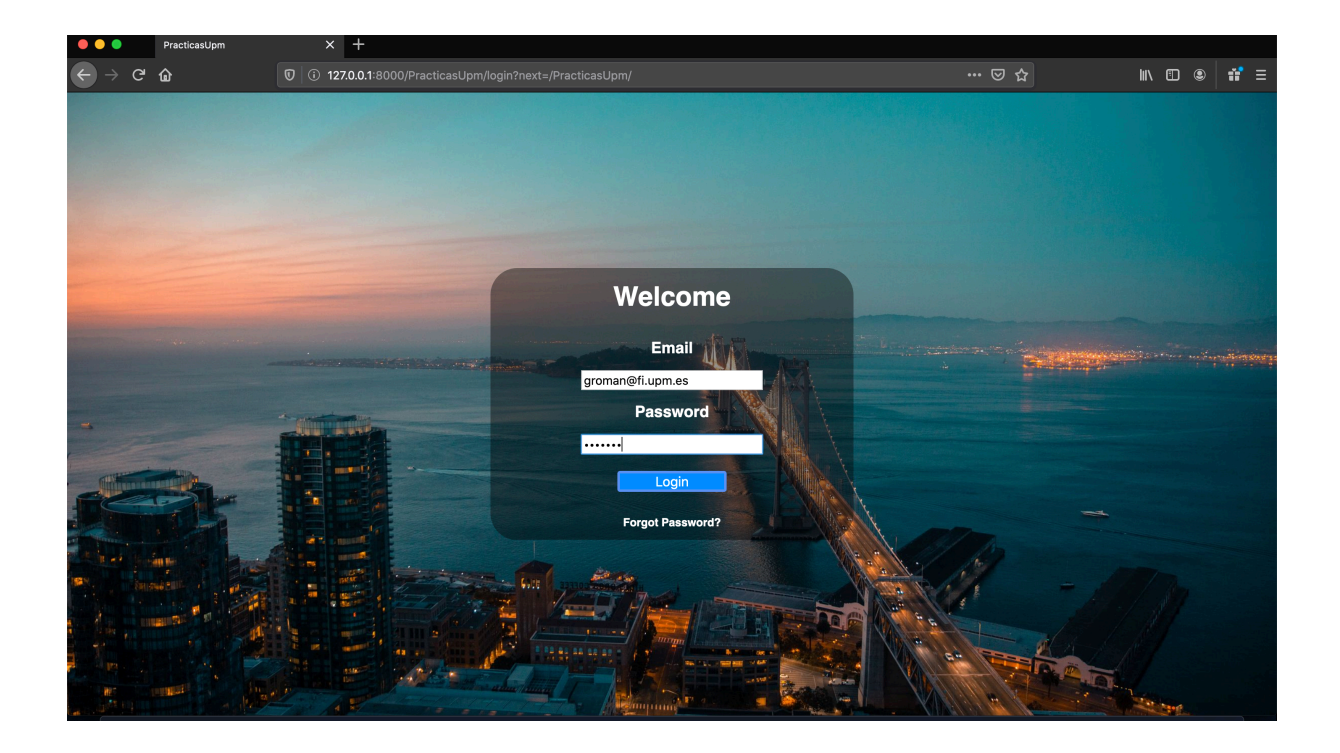

Si la contraseña o el usuario son incorrectos saldrá un mensaje informándonos de esto.

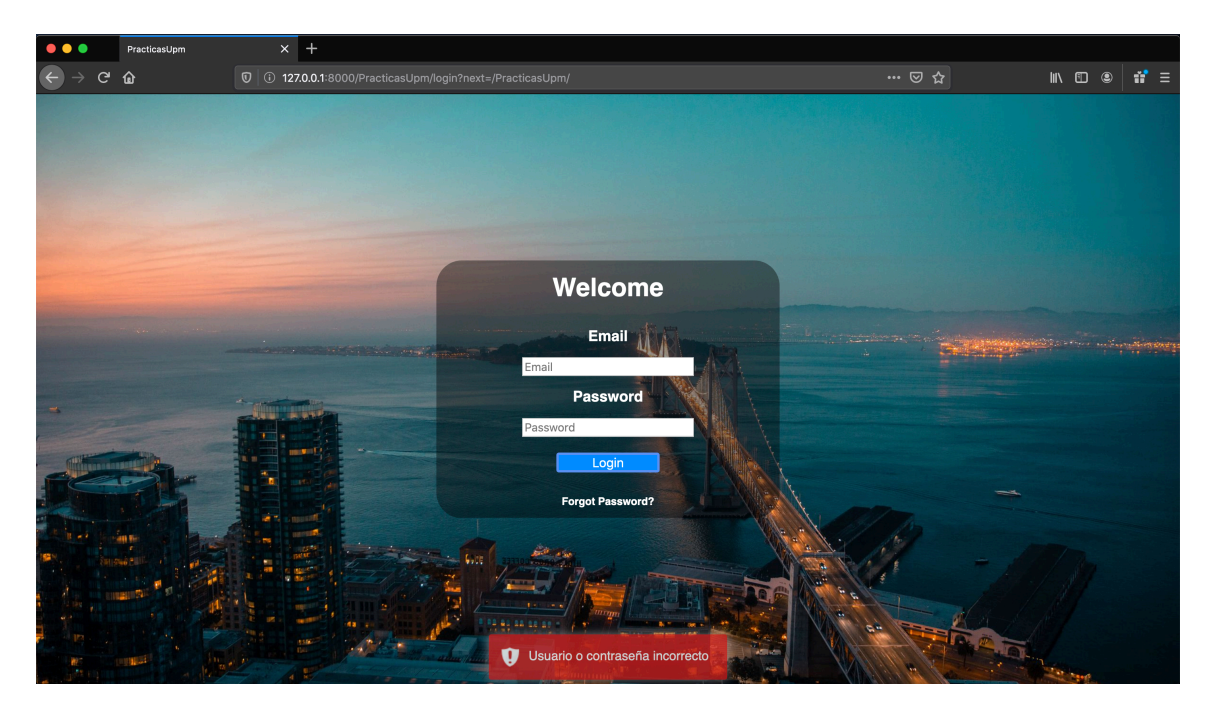

#### **5.2.2 Ver avisos**

El profesor podrá ver todos los avisos, ordenados de más cercano a más lejano para que pueda tener una mayor organización y que le sirva de recordatorio para sus tareas.

Consta del nombre del mes, donde aparecerán todas las tareas, una por cada línea, y en cada línea vendrá el día de la semana, seguido del día del mes y por último una breve descripción del aviso.

Para ello tendrá que ir al Inicio, que es la pantalla a la que se le redirige después del login, yendo al menú principal y pulsando sobre Inicio.

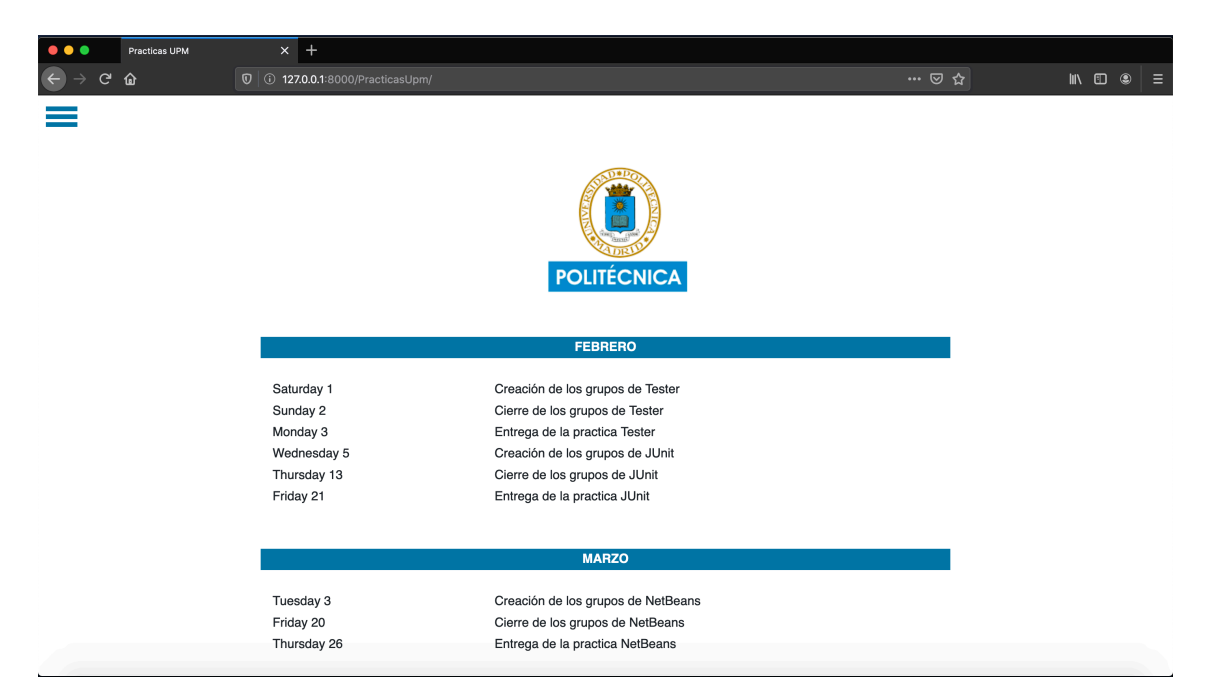

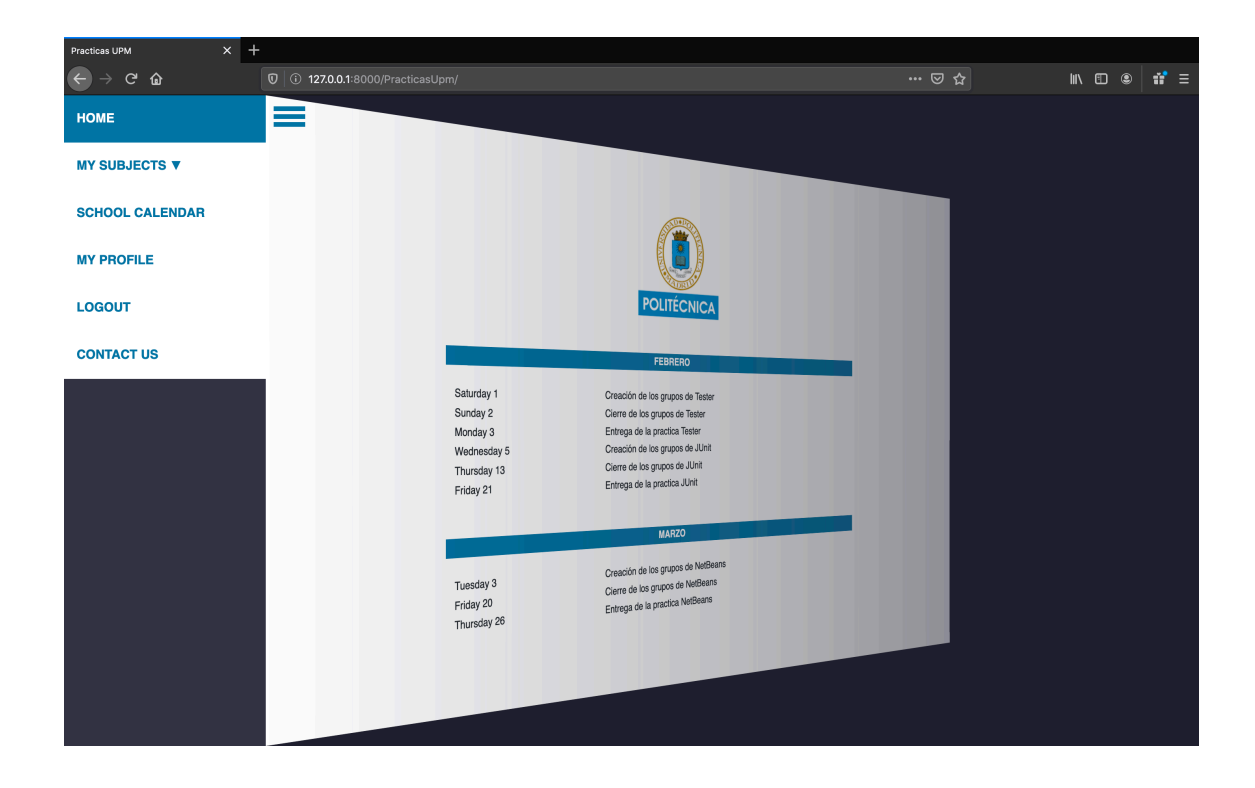

#### **5.2.3 Ver el Calendario escolar**

Esta funcionalidad se decidió agregar para que a la hora en la que el profesor tenga que crear alguna práctica, tenga en cuenta las fechas de exámenes los puentes y las fiestas de los alumnos, es decir, facilitar la elección de las fechas lo máximo posible.

El calendario se verá en formato pdf con la posibilidad de descargarlo.

Para ir a esta vista el profesor deberá ir al menú principal y pulsar sobre la opción Calendario escolar, donde le mostrará el documento en cuestión.

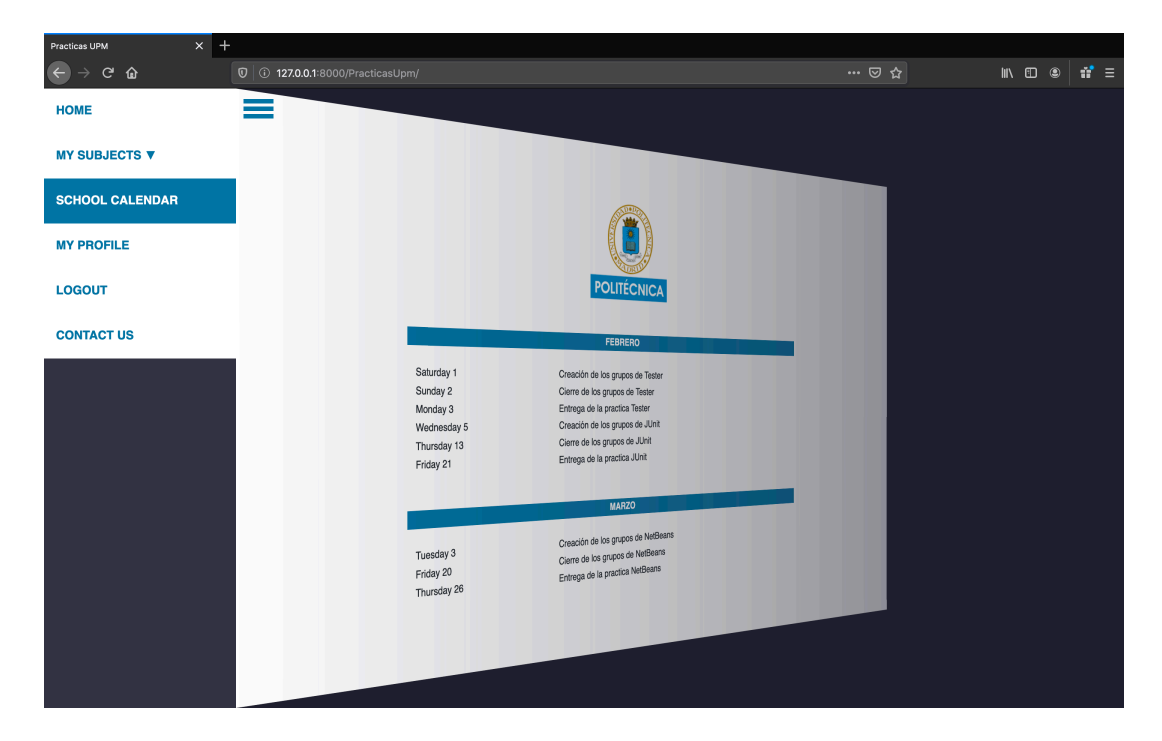

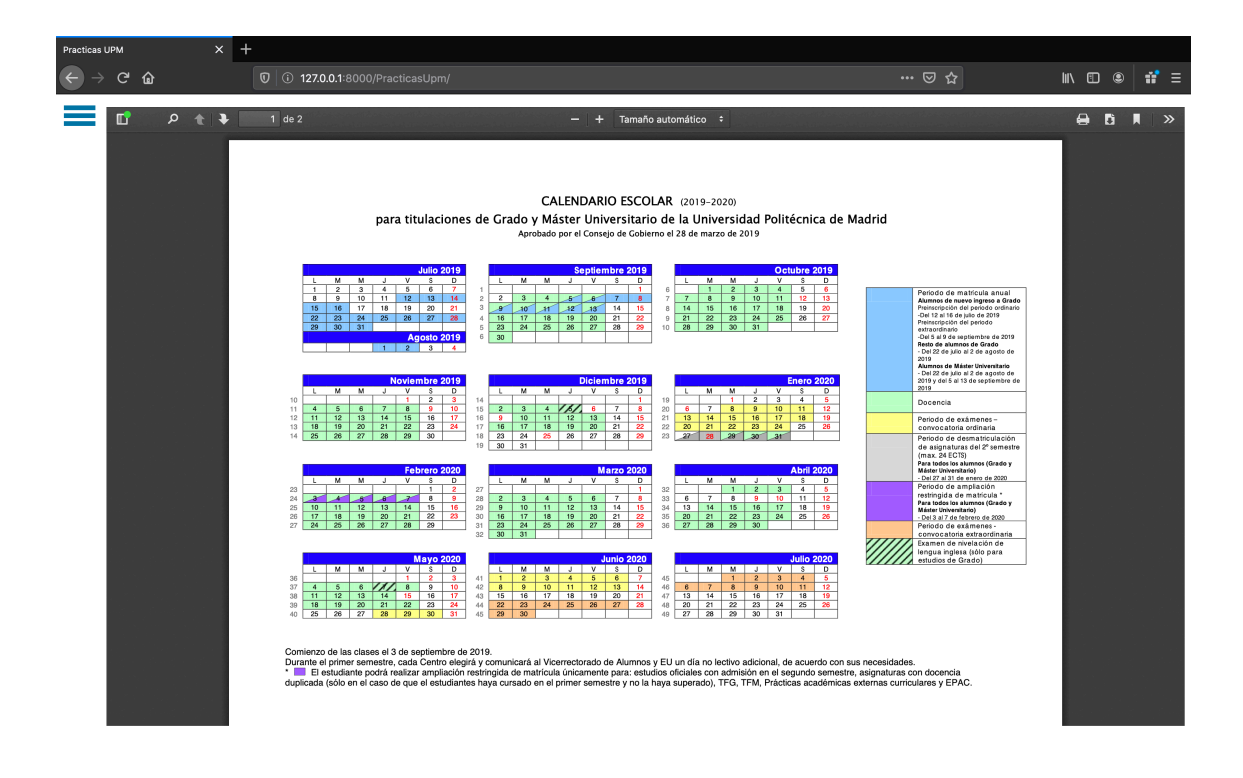

### **5.2.4 Ver las asignaturas que imparte un profesor**

El profesor podrá ver qué asignaturas tiene pulsando en el menú principal sobre Mis Asignaturas, donde le saldrá un desplegable con cada una de ellas.

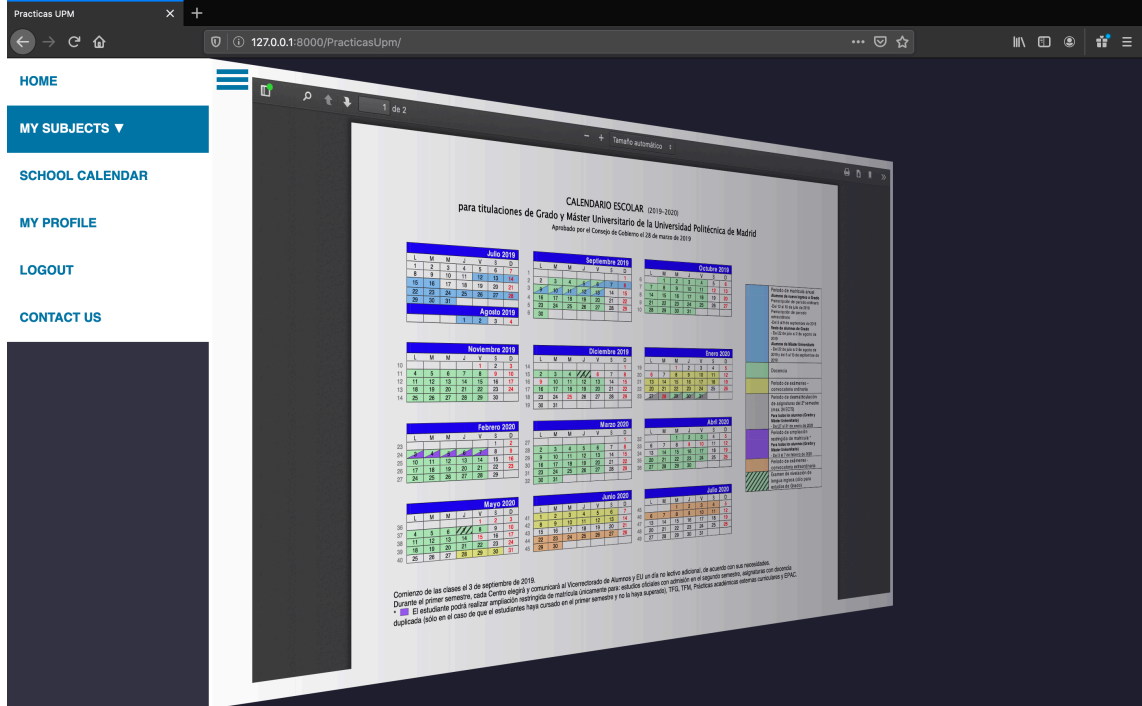

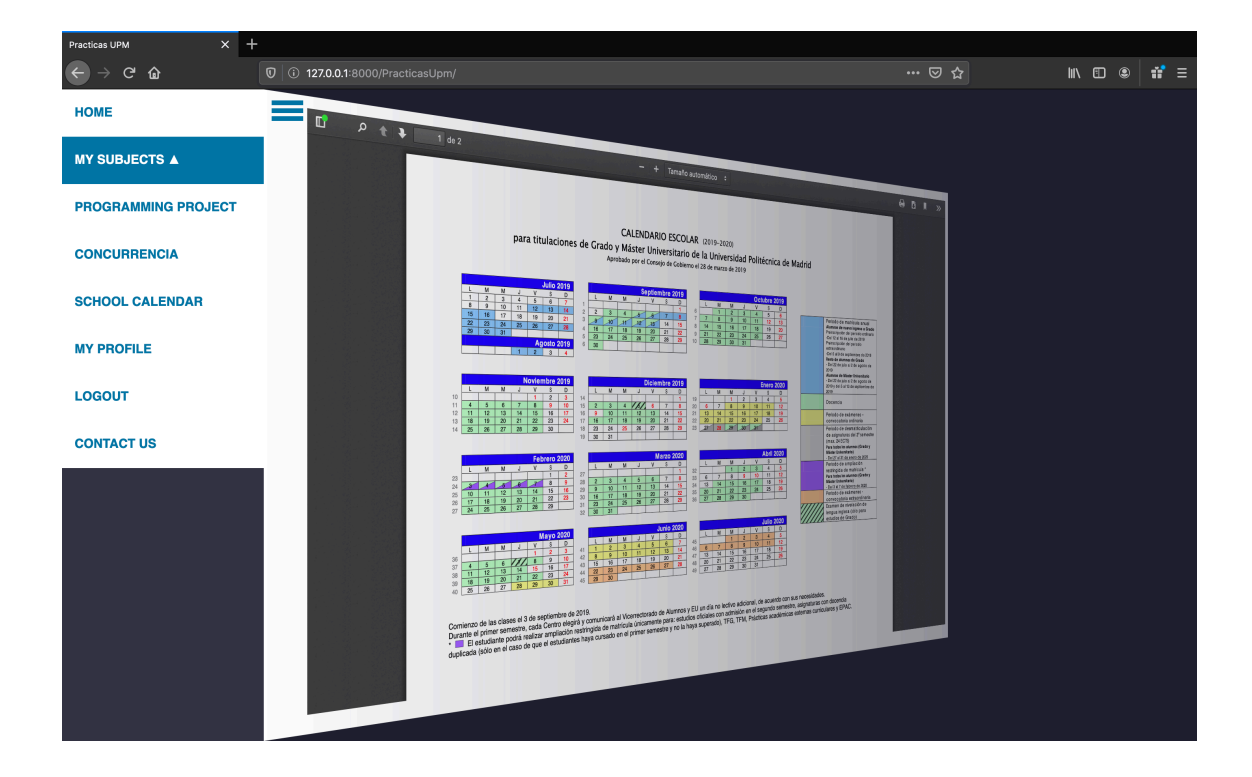

#### **5.2.5 Ver prácticas de una asignatura en concreto**

El profesor podrá ver el listado de prácticas de una asignatura de una manera sencilla, para ello tendrá que seguir los pasos del punto anterior para ver las asignaturas, posteriormente pinchar en aquellas asignaturas que queremos ver las prácticas, donde nos mostrará una ventana con todas ellas.

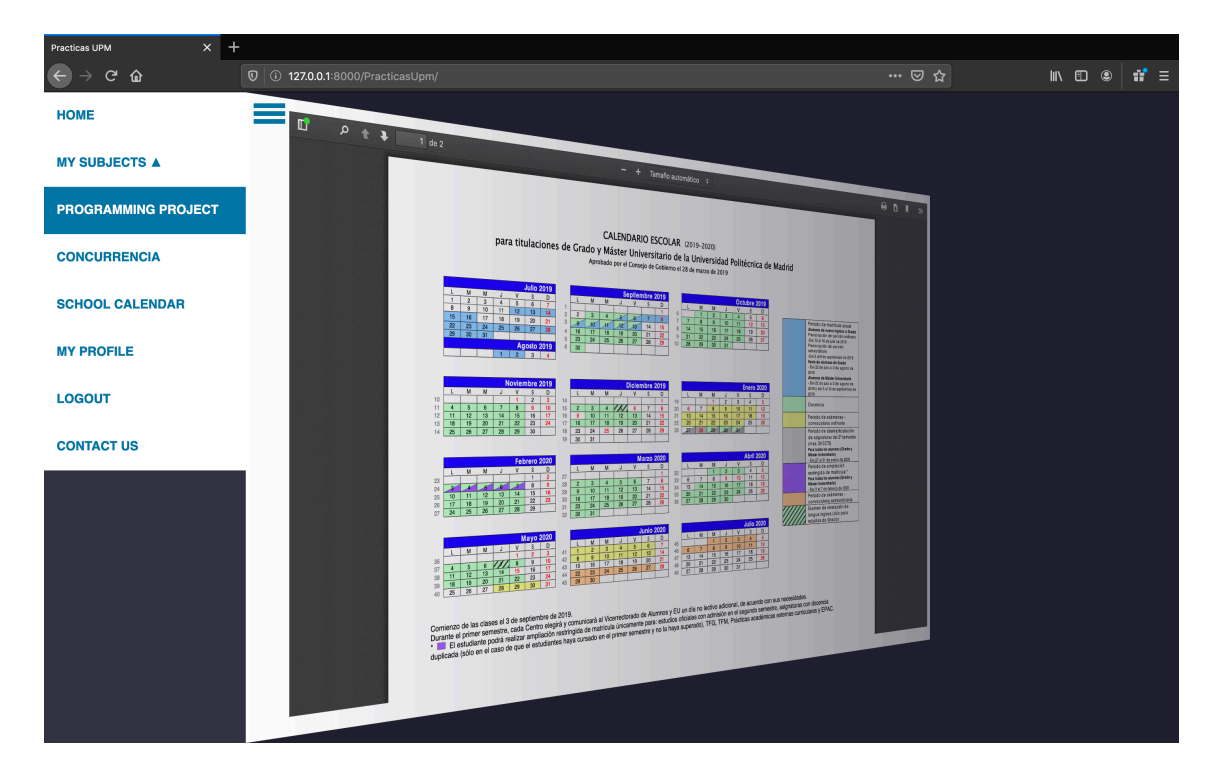

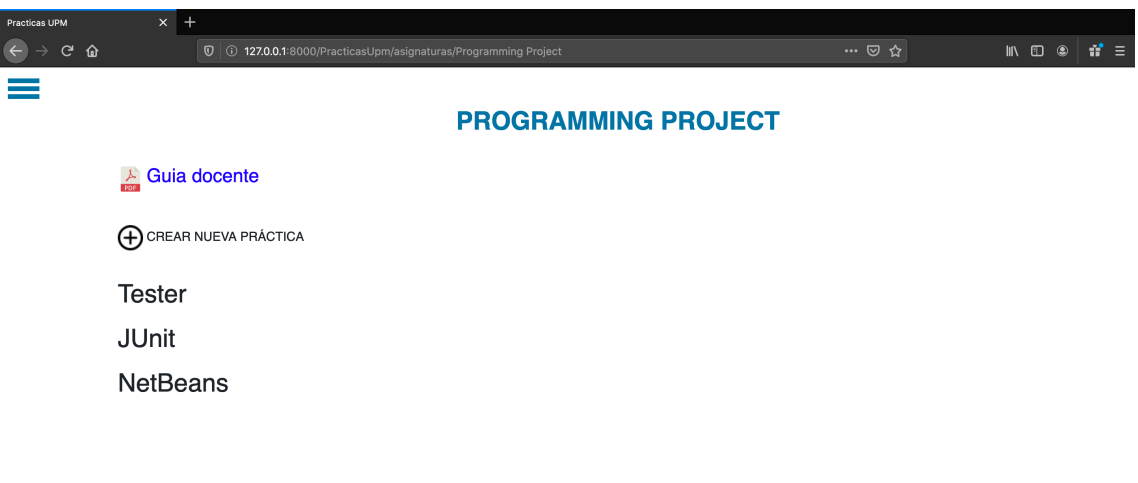

#### **5.2.6 Crear una práctica**

El profesor podrá crear una nueva práctica rellenando un formulario. Tendrá que introducir el nombre, los alumnos por grupo, las fechas indicadas e insertar el enunciado en formato pdf.

Cuando presione el botón de aceptar creará la práctica que se añadirá a la asignatura y se mostrarán sus avisos en el tablón de anuncios de la vista principal.

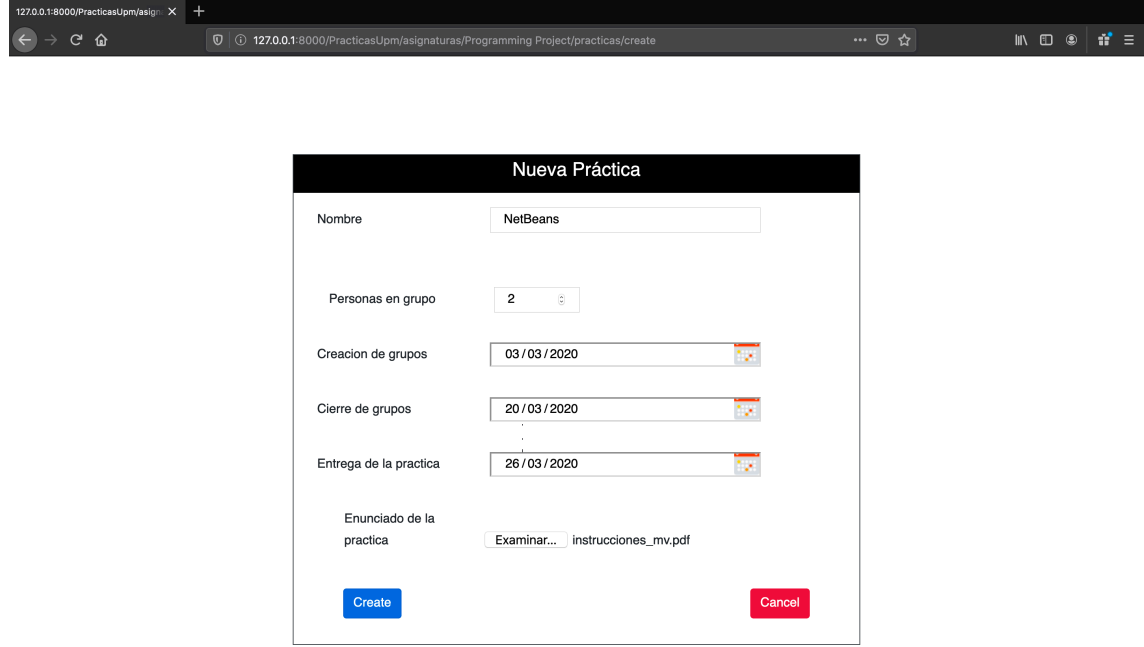

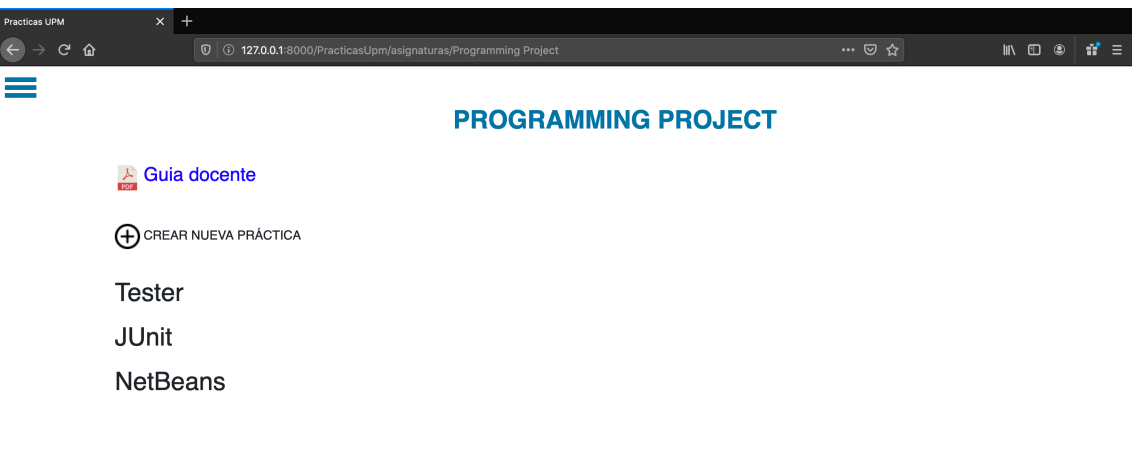

#### **5.2.7 Ver guía docente de una asignatura**

El profesor podrá ver la guía docente de su asignatura en formato pdf e incluso podrá descargarla, para ello tendrá que ir a la ventana de la asignatura y pulsar sobre la guía docente, esto le llevará a otra ventana donde se verá la guía docente en formato pdf y donde podrá descárgalo.

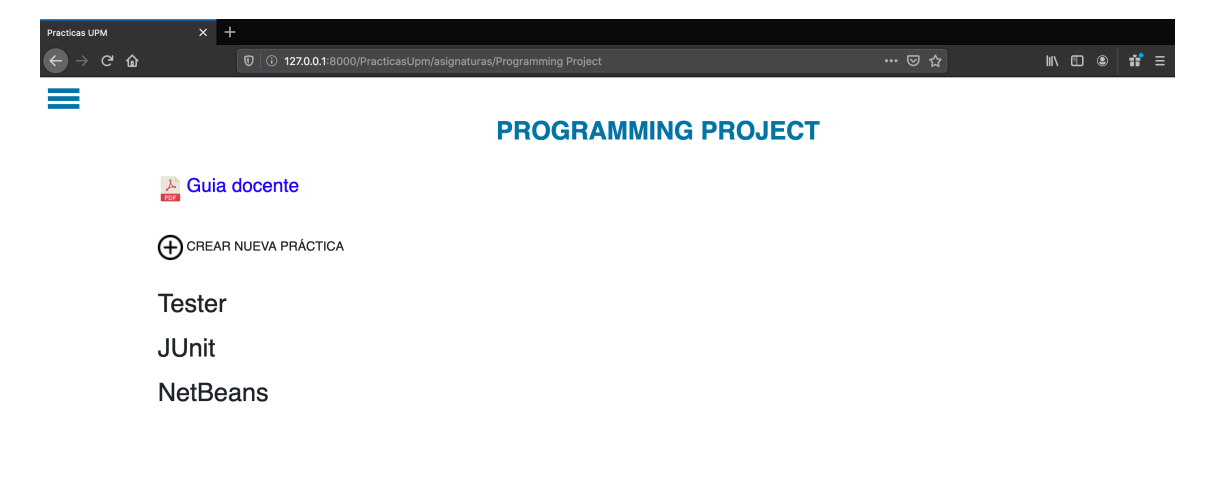

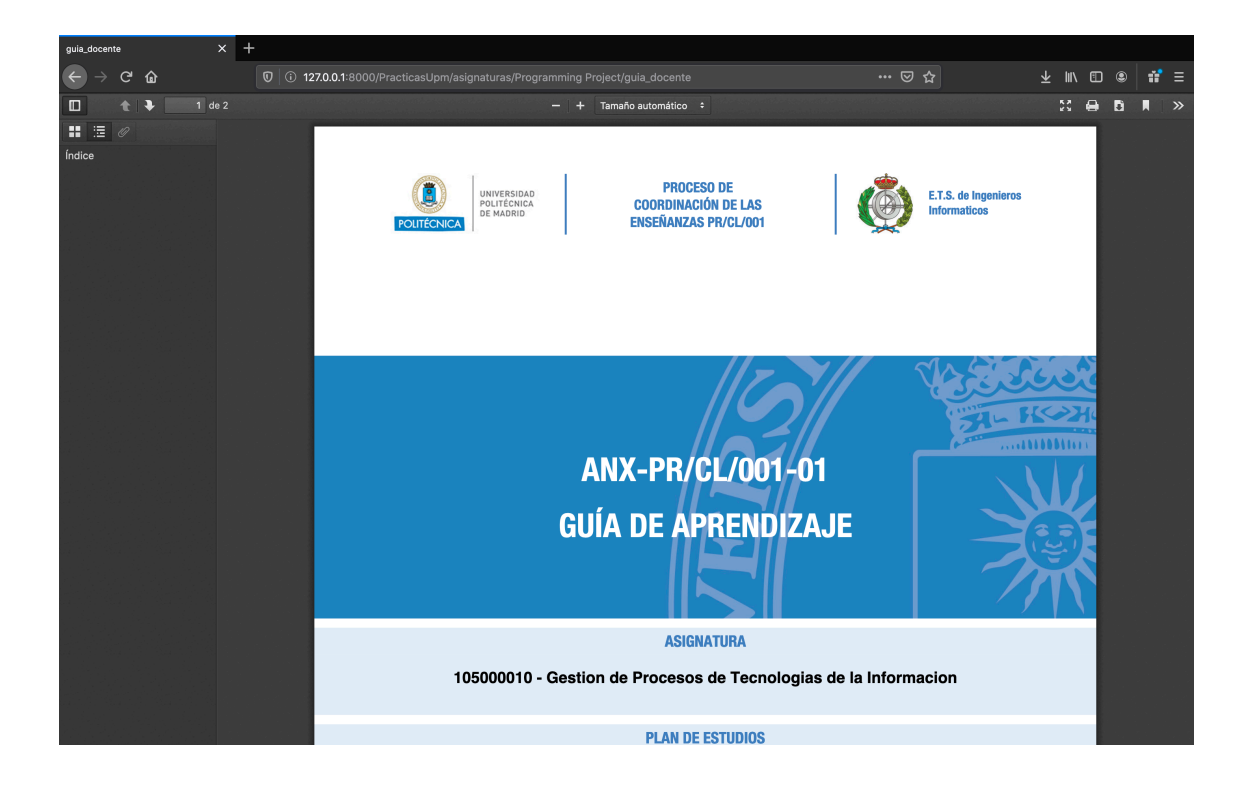

#### **5.2.8 Ver el enunciado de la práctica**

El profesor puede visualizar el enunciado de la práctica como pdf sin necesidad de descargarlo, aunque existe esa posibilidad. La razón es por si algún alumno tiene una duda sobre la práctica, que el profesor pueda ver el enunciado de esta sin necesidad de buscarlo en su ordenador o descargarlo y así facilitar el proceso.

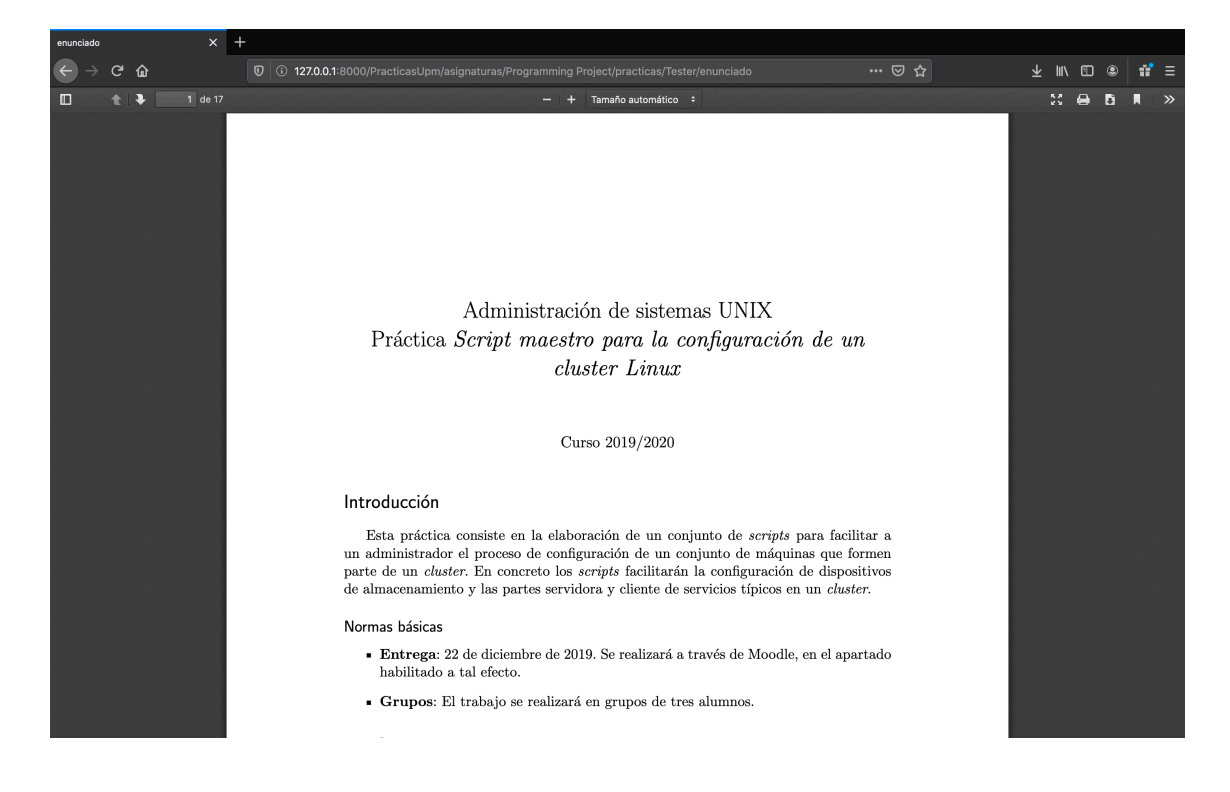

#### **5.2.9 Ver grupos de una práctica (antes de la fecha de cierre)**

El profesor podrá ver los grupos de la práctica según se vayan formando hasta el cierre, para poder tener un control de que alumnos se han introducido y la cantidad que aún queda por hacerlo.

Para ello deberá ir a la ventana donde se ven todas las prácticas y pinchar en la que desee, una vez pulsado, le redirigirá a otra donde puede visualizar los grupos.

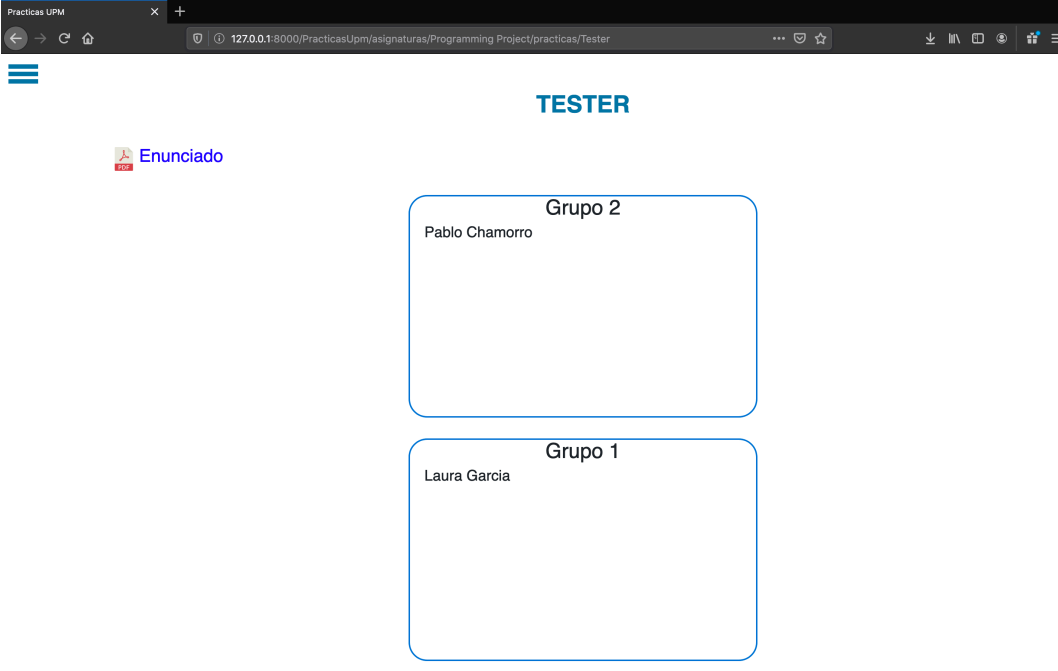

#### **5.2.10 Ver grupos formados (después de la fecha de cierre)**

El profesor podrá ver los grupos formados en formato pdf una vez se haya cerrado el plazo de la formación de grupos.

Para ello deberá ir a la ventana donde se ven todas las prácticas y pinchar en la que desee, una vez pulsado, le redirigirá a otra donde habrá un enlace que al pulsarlo se le mostrarán los grupos.

En caso de haber algún alumno que no se haya introducido, aparecerá dentro de algún grupo donde había alguna plaza libre y se le pondrá la etiqueta de Automático.

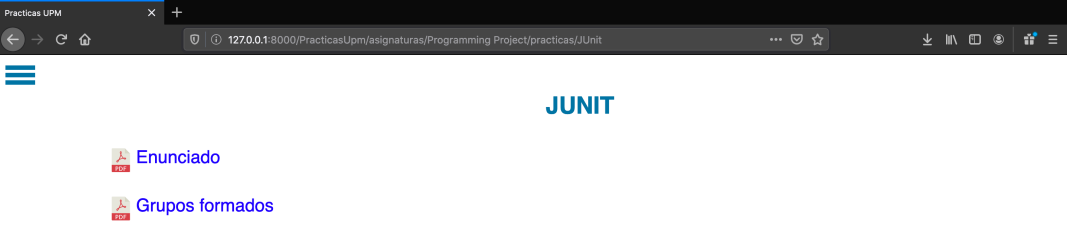

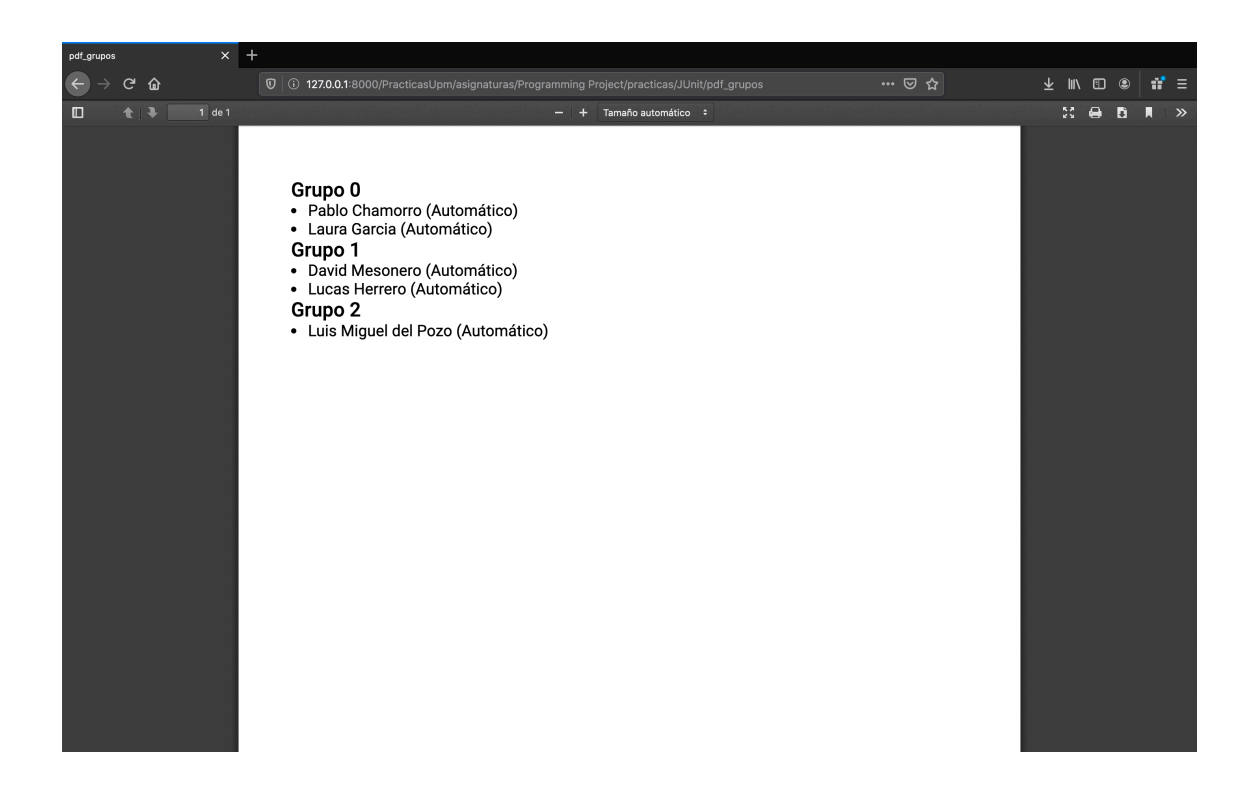

# **6 Conclusiones**

Este trabajo se ha realizado para facilitar la vida al usuario, que básicamente en la razón de crear cualquier aplicación.

Por un lado, está el alumno. El cual, podrá unirse a los grupos de una forma sencilla e invitar a aquellas personas que desee para que formen parte él. Gracias a ello podrán realizar las prácticas de manera más confortable, ya que una de las principales causas de que un grupo trabaje bien, es sentirte a gusto en él y trabajando con personas afines a uno mismo.

Incluso al tener en la aplicación un calendario para ver los eventos provocaría una mejora en su organización dando lugar a un aumento de su rendimiento.

Por otro lado, está el profesor. Es uno de los principales eslabones del sistema educativo, por no decir el que más. Para que pueda centrarse más en la enseñanza, hay que facilitarle su trabajo como la formación de grupos y la creación de la práctica. Por esta razón se ha diseñado un software dirigido a este tipo de usuarios.

Respecto a mi experiencia al desarrollar este Trabajo de Final de Carrera. Creo que ha sido excelente. He aprendido a programar una aplicación Android desde cero, a crear una [1] API en [2] Node.js sin haber usado este entorno en tiempo de ejecución nunca y he profundizado mis conocimientos en [10] Python usando el framework [3] Django y lenguajes para el front-end.

Creo que es un primer paso para que se decida desarrollar una aplicación explícita para nuestra universidad.

# **7 Bibliografía**

[1]" Jonathan Ordóñez". ¿Qué es una API REST? [Online]. Visitado: 2019, 10 Dic. Disponible: https://www.idento.es/blog/desarrolloweb/que-es-una-api-rest/

[2] Node.js. Acerca de Node.js [Online]. Visitado: 2019, 11 Dic. Disponible: https://nodejs.org/es/about/

[3] Django. Conoce Django [Online]. Visitado: 2019, 12 Dic. Disponible: https://www.djangoproject.com/

[4]" María Estela Raffino". (2019, 10 Oct). Base de datos [Online]. Visitado: 2019, 13 Dic. Disponible: https://concepto.de/base-de-datos/

[5] MySQL. Why MySQL? [Online]. Visitado: 2019, 13 Dic. Disponible: https://www.djangoproject.com/

[6] Junta de Andalucía. Guía para la redacción de casos de uso [Online]. Visitado: 2019, 14 Dic. Disponible: http://www.juntadeandalucia.es/servicios/madeja/contenido/recurso/416

[7] "Ander Gonzalez". ¿Qué es el Android manifest? [Online]. Visitado: 2019, 14 Dic.

Disponible: http://www.tuprogramacion.com/glosario/que-es-el-androidmanifest/

[8] Colaboradores de MDN. (2019, 25 Jul). Introducción a XML [Online]. Visitado: 2019, 20 Dic. Disponible:

https://developer.mozilla.org/es/docs/Web/XML/Introducci%C3%B3n\_a\_XM  $L$ 

[9] JSON. Introducción a JSON [Online]. Visitado: 2019, 20 Dic. Disponible: https://www.json.org/json-es.html

[10] Python Software Foundation. Welcome to Python [Online]. Visitado: 2020, 8 Dic. Disponible: https://www.python.org/

[11]" Javier Flores Herrera". (2015, 25 Ago).Qué Es HTML [Online]. Visitado: 2020, 8 Dic. Disponible: https://codigofacilito.com/articulos/que-es-html

[12] W3Schools. CSS [Online]. Visitado: 2020, 8 Dic. Disponible: https://www.w3schools.com/css/

[13] Colaboradores de MDN. (2019, 25 Jul). JavaScript [Online]. Visitado: 2020, 8 Dic. Disponible: https://www.python.org/

[14] The jQuery Foundation. jQuery [Online]. Visitado: 2020, 8 Dic. Disponible: https://jquery.com/

[15] Bootstrap team. Bootstrap [Online]. Visitado: 2020, 8 Dic. Disponible: https://getbootstrap.com/

## Este documento esta firmado por

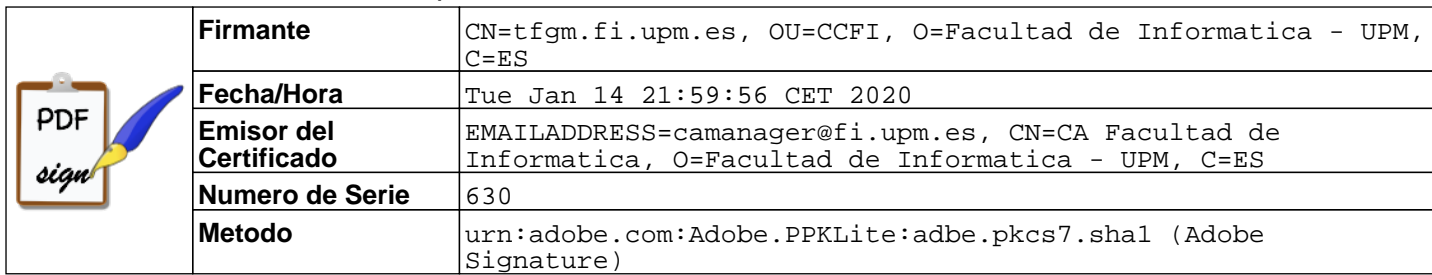